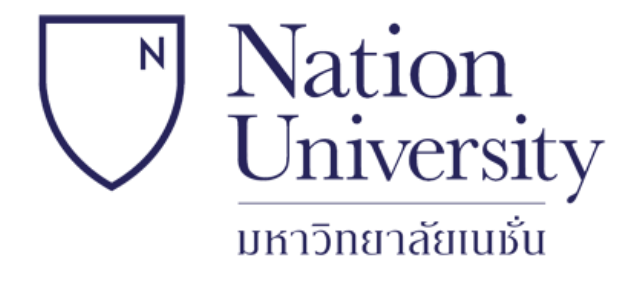

# **คู่มือ ระบบอีเลินนิ่ง (E-Learning System) สนับสนุนการจัดการเรียนการสอนและข้อสอบ แบบออนไลน์ ส าหรับอาจารย์**

#### **จัดท าโดย**

**ส่วนงานระบบบริการสารสนเทศและการศึกษาผ่านระบบเครือข่าย** *มหาวิทยาลัยเนชั่น*

#### **ลิงค์ส าหรับเข้าสู่ระบบ** *E-Learning* http://class.nation.ac.th

#### class.nation.ac.th You are not logged in. (Login) English (en) v English (en) ์ การสมัครสมาชิก **Available Courses** 1. สมัครสมาชิกให<mark>้</mark> **2. คลิกสมัครสมาชิก** ่ 2. เปิดอีเมลเพื่อยื่น<mark>อ่น ป้องกั</mark> การภาษีอากร 1 TAXATION I Nation 3. เริ่มใช้งาน เลือก enroll วิชาที่สนใจ Teacher: kanokporn khongsomboon Jniversity ิภาพรวมของโครงสร้างระบบการภาษีอากรของไทย หลักเกณฑ์ วิธีการประเมินและการจัดเก็บภาษีอากรตาม ประมวลรัษฎากรและภาษีอื่นๆภาษีเงินได้บุคคลธรรมดา ภาษีเงินได้นิติบุคคล ภาษีมูลค่าเพิ่ม ภาษีธุรกิจเฉพาะ Calendar มหาวิทยาลัยเนธ์เ ภาษีหัก ณ ที่จ่าย ภาษีศลกากร ภาษีสรรพสามิต อ October 2019 **1. เปลี่ยนภาษา Thai ก่อนสมัครสมาชิก** Overview of the structure of the Thai tax, pro Sun Mon Tue Wed Thu Fri Sat code and other taxes; personal income tax; corporate income tax; value added tax; special business  $1 \quad 2$  $3 \t 4 \t 5$ tax; withholding taxes, customs duties; excise tax; stamp duties and local taxes. 10 11 12  $17 \t18 \t19$ การภาษีอากร 2 TAXATION II 22 23  $|24|25$  26 Teacher: kanokporn khongsomboon แนวคิดและความแตกต่างระหว่างเกณฑ์การรับรัรายได้และค่าใช้จ่ายตามหลักการบัญชีและการภาษีอากร การ 27 28 29 30 31 1. ค่มือระบบ E-Learning 8 คำนวณภาษีเงินได้ตามประมวลรัษฎากร การปรับปรุงกำไรสุทธิทางการบัญชีการเงินเป็นกำไรสุทธิทางภาษีอากร สำหรับอาจารย์ การจัดทำรายงานต่าง ๆ ที่เกี่ยวข้องกับภาษี และแบบแสดงรายการภาษี 2. คู่มือระบบ E-Learning Concepts and differences between accounting principles and taxation for revenues and expenses สำหรับนักศึกษา recognition; calculating income tax per revenue code; adjustments for financial accounting-based income to taxable income; preparation of tax report and tax returns หลังสมัครแล้ว ให้ดูจดหมายใน ถังขยะ การบัญชีชั้นสูง 1 เพื่อยืนยันตัวตน Teacher: kanokporn khongsomboon e-mail Confirm แนวปฏิบัติทางการบัญชีสำหรับธุรกิจฝากขาย กิจการร่วมค้า กิจการขายผ่อนชำระ ธุรกิจลีสซึ่ง นโยบายการบัญชี การเปลี่ยนแปลงทางการบัญชีและการแก้ไขข้อผิดพลาด การรายงานงบการเงินระหว่างกาล สัญญาก่อสร้าง การ ปรับโครงสร้างหนี้ สัญญาเช่า ภาษีเงินได้รอดัดบัญชี้ ผลประโยชน์พนักงาน การบัญชี้กองทุนและการบัญชี้กิจการ ใบ่แสวงหาผลกำไร Accounting practice for consignment, joint venture, installment sales, leasing business; accounting policy; accounting changes and error correction; interim financial statements reporting; construction contract; troubled debt restructuring; leasing; deferred taxation; employee benefits ; fund accounting; and non-profit enterprise.

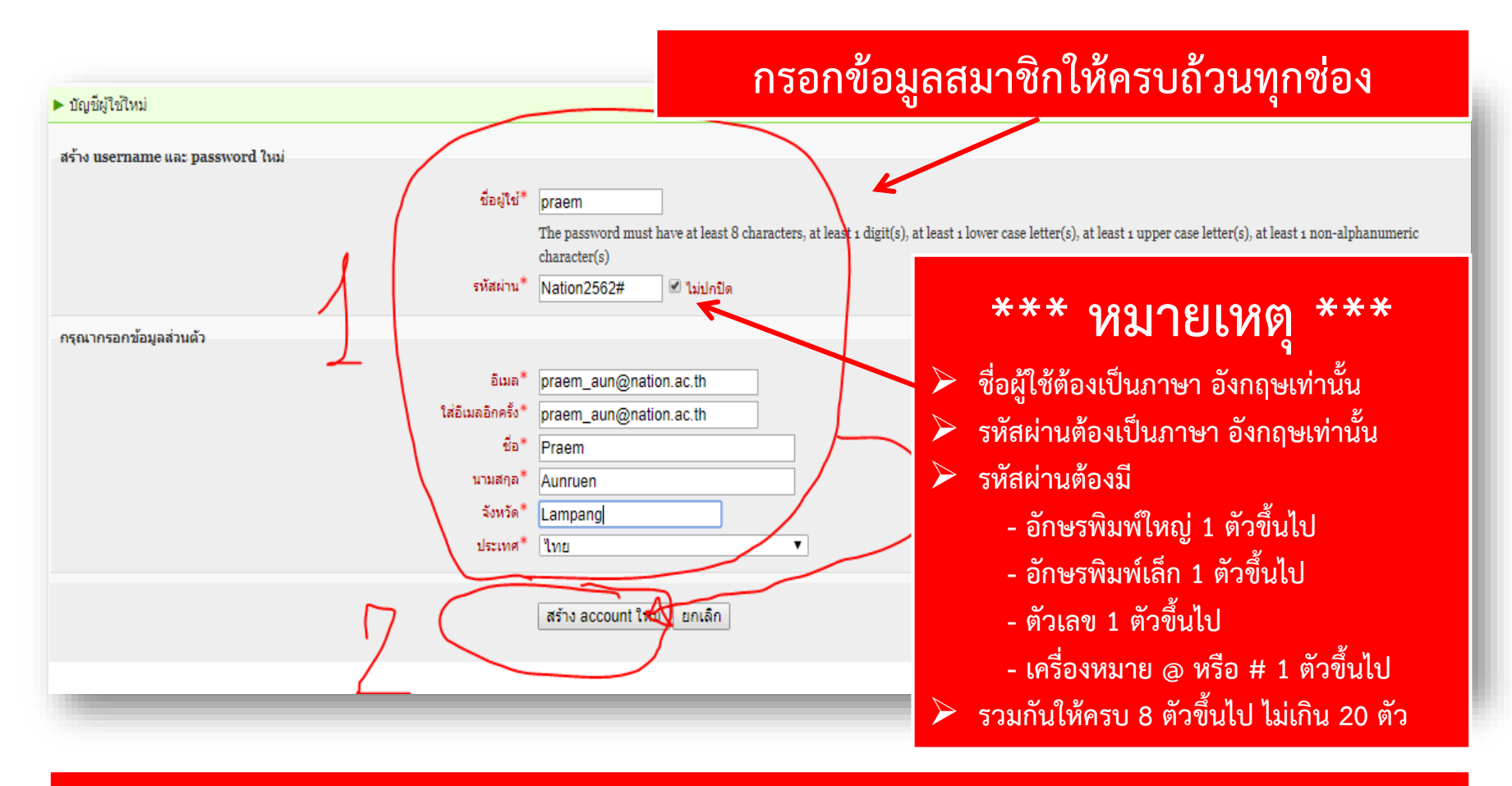

#### **\*\*\* สมาชิกเสร็จเรียบร้อย โปรดแจ้งแอดมินเพื่ออนุญาติเข้าระบบ \*\*\*** *ติดต่อแอดมิน*

- $\triangleright$  นายเปรม อุ่นเรือน หัวหน้าส่วนงานไอที โทร. 125 E-mail : praem\_aun@nation.ac.th
- ➢ นายเอกพันธ์ วุฒิชัย เจ้าหน้าที่ส่วนงานไอที โทร. 125 E-mail : aekkapan\_wut@nation.ac.th

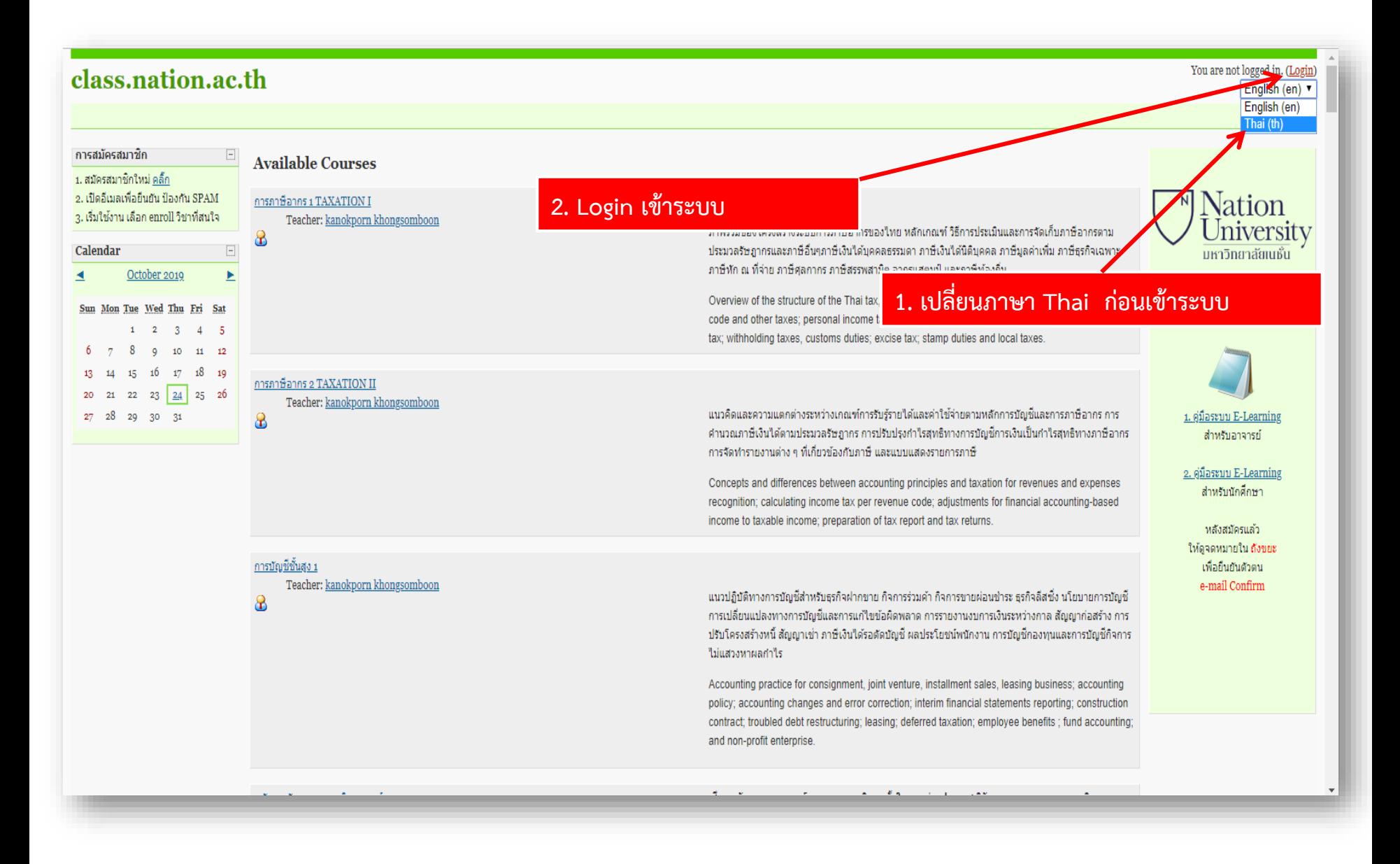

#### $|\hat{\rho}|$ มือระบบ E-Learning มหาวิทยาลัยเนชั่น สำหรับอาจารย์

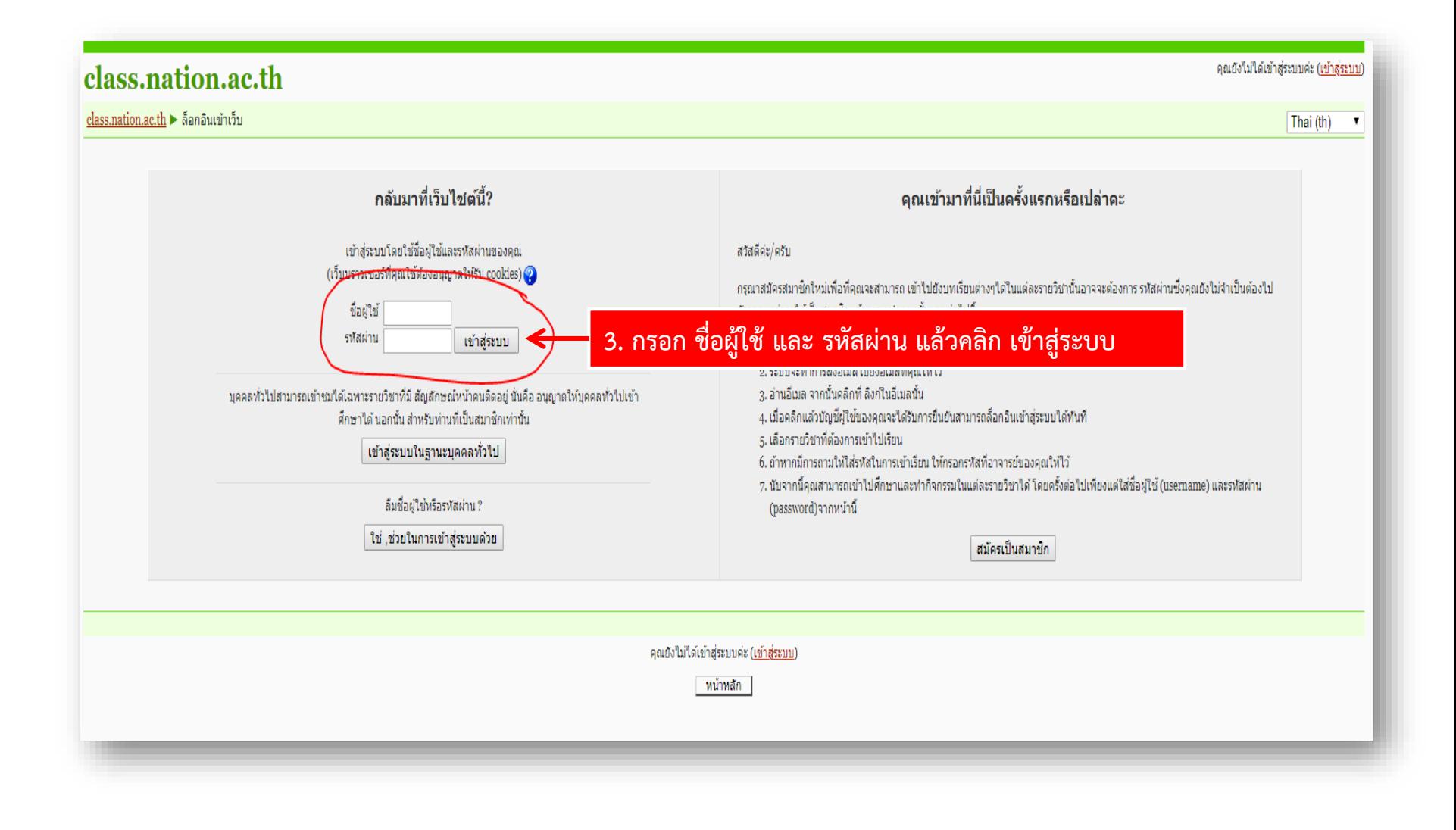

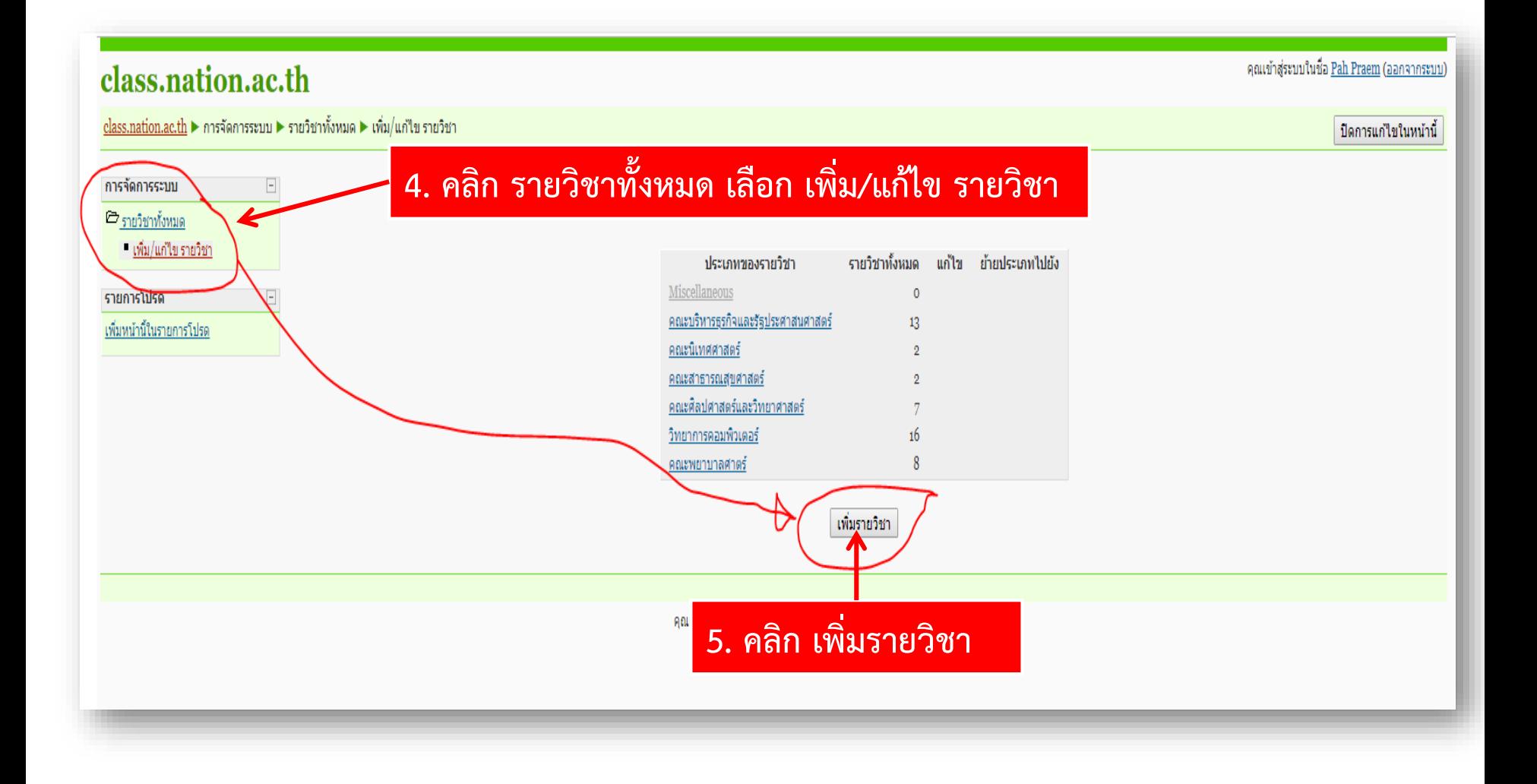

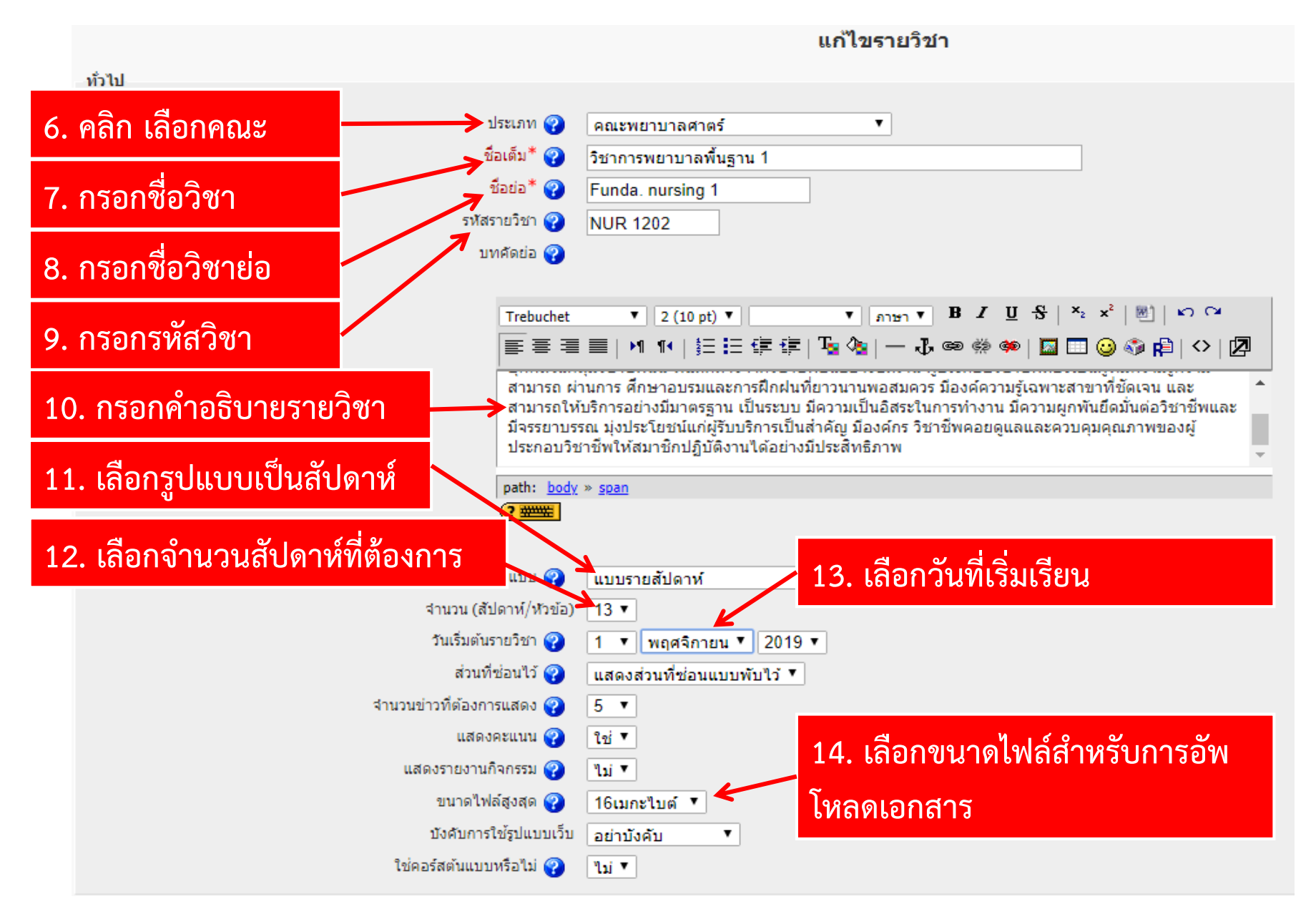

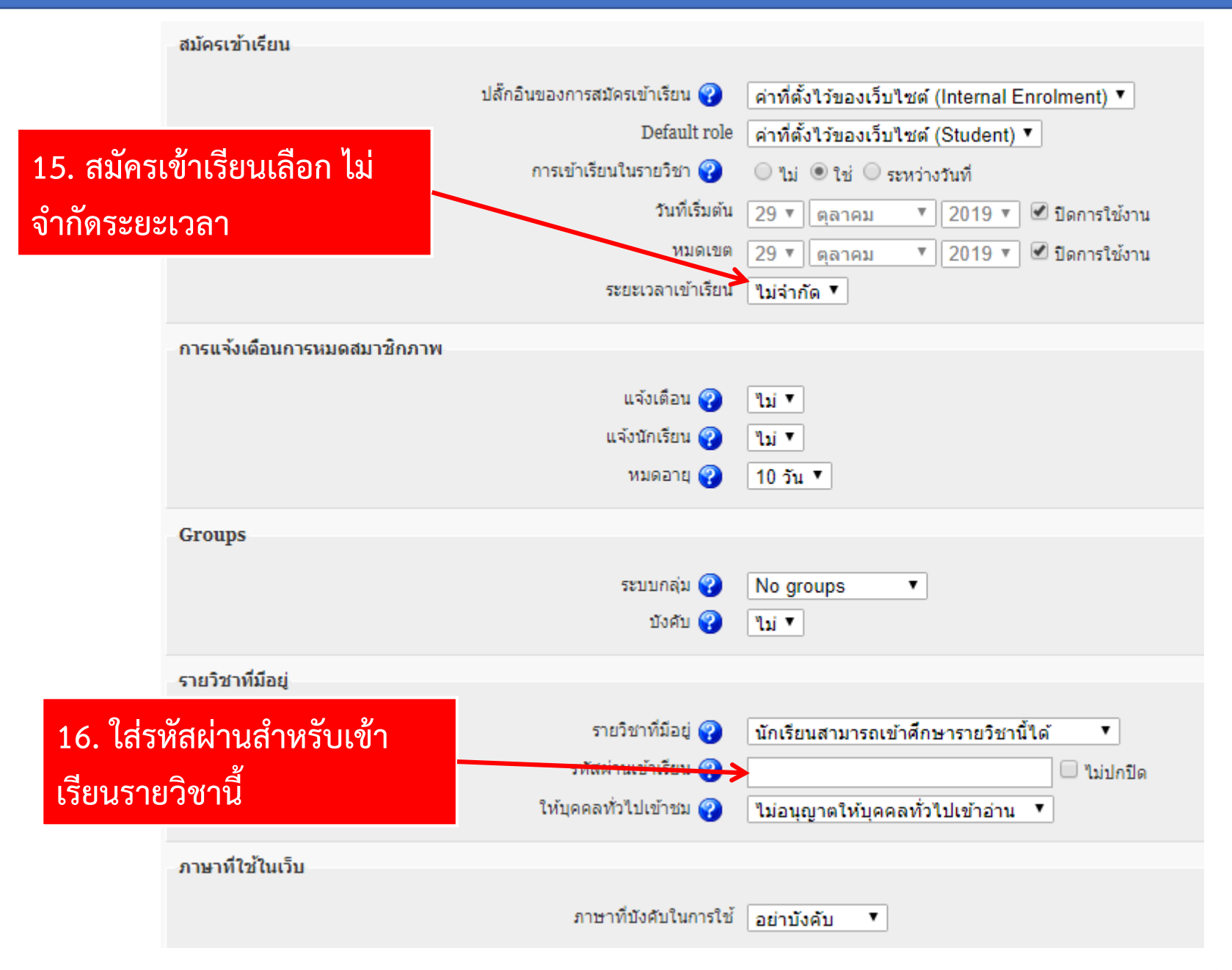

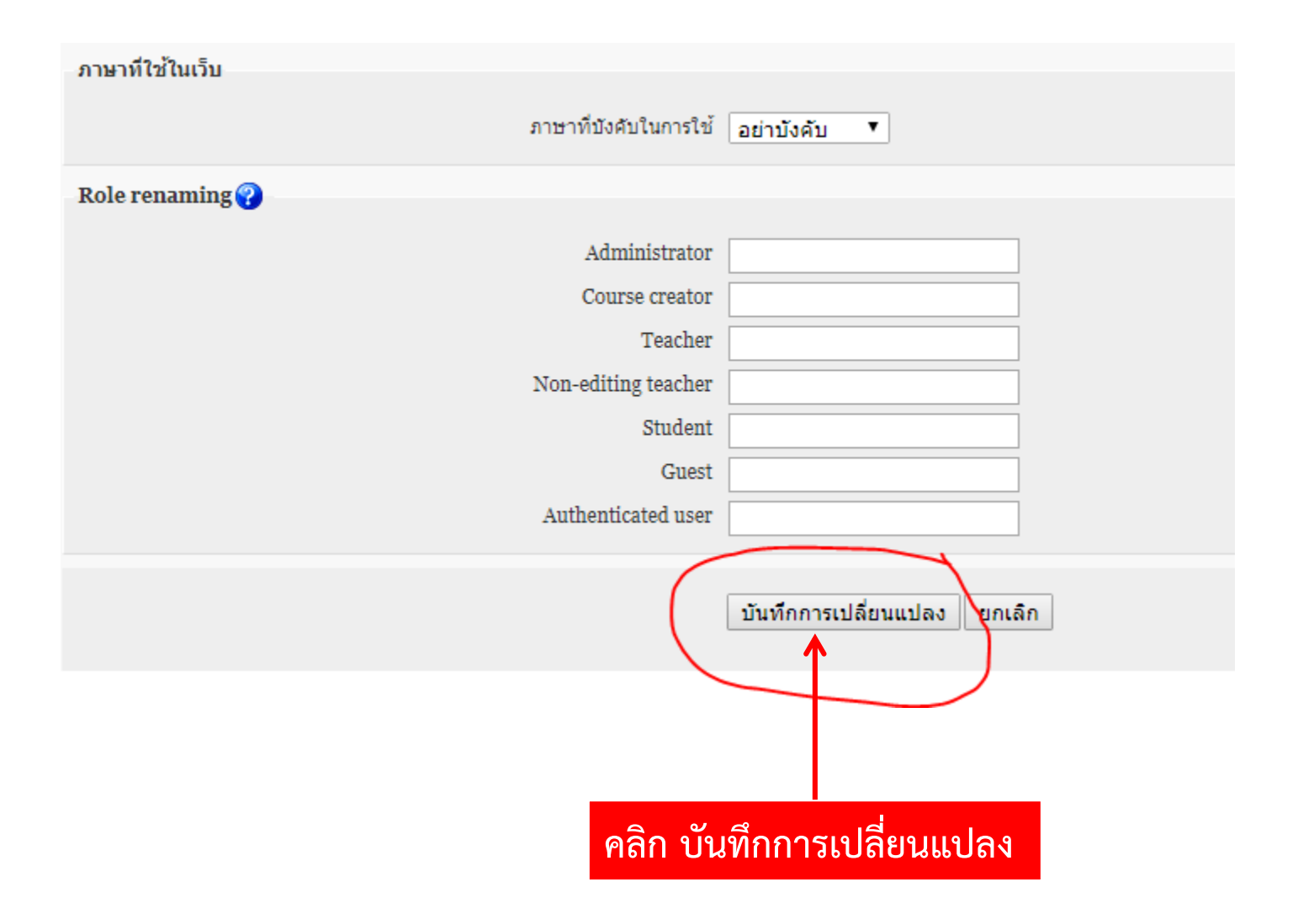

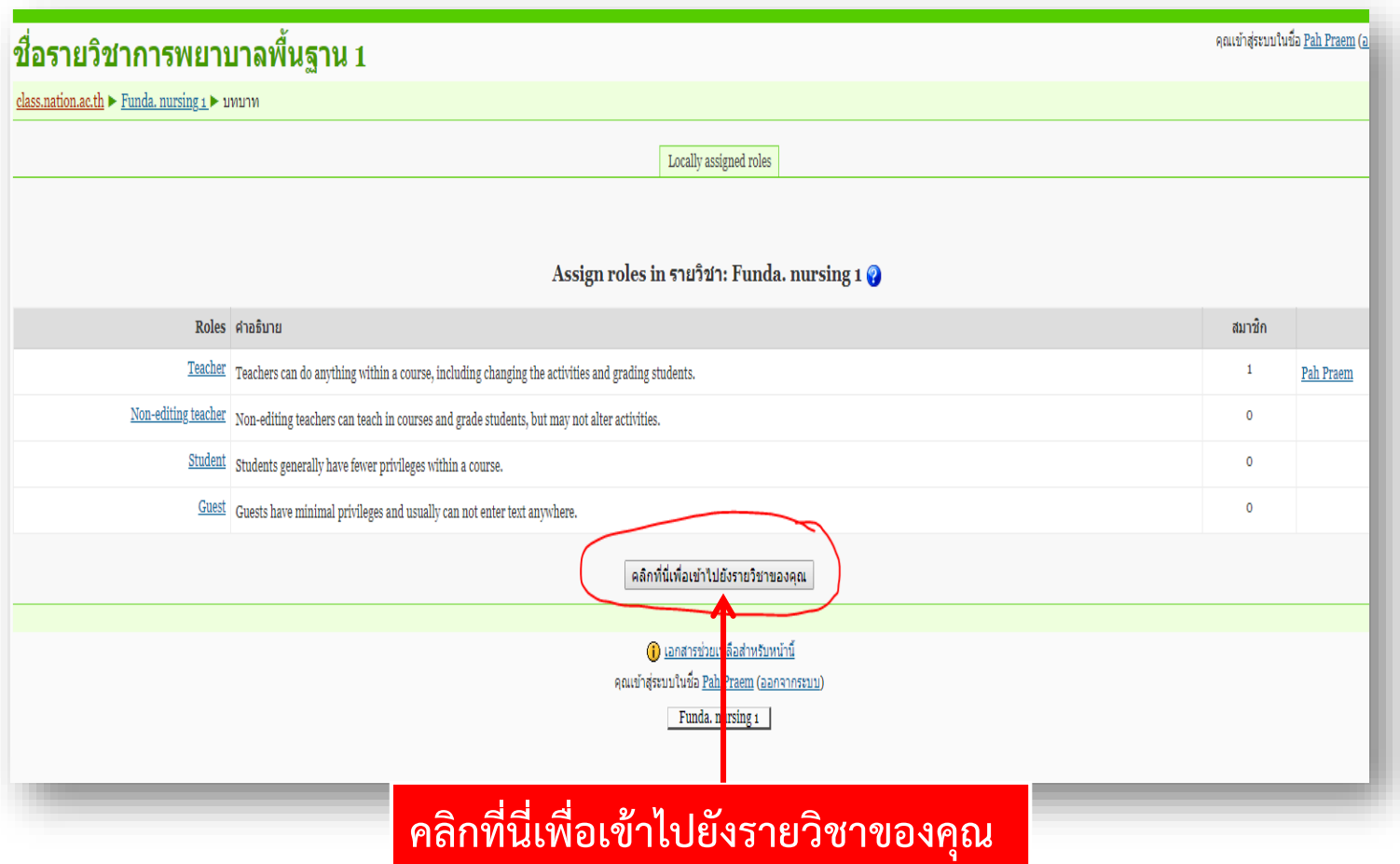

#### **สัญลักษณ์**

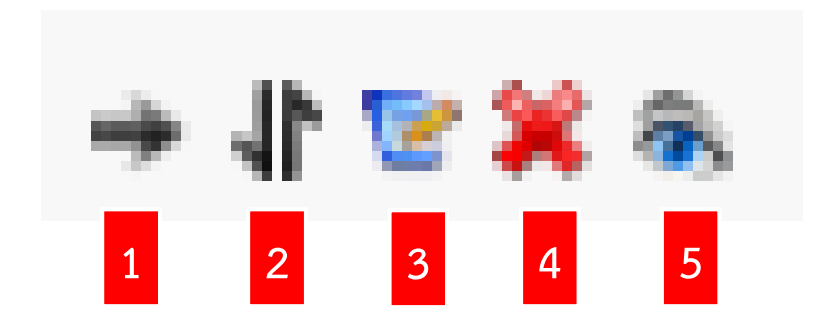

**สัญลักษณ์**

**หมายเลข 1 คือ ย้ายไปด้านขวา หมายเลข 2 คือ ย้ายขึ้น หรือ ย้ายลง หมายเลข 3 คือ แก้ไขข้อมูล หมายเลข 4 คือ ลบออก หมายเลข 5 คือ เปิด/ปิด ข้อมูลนั้นๆให้นิสิตเห็นในระบบ**

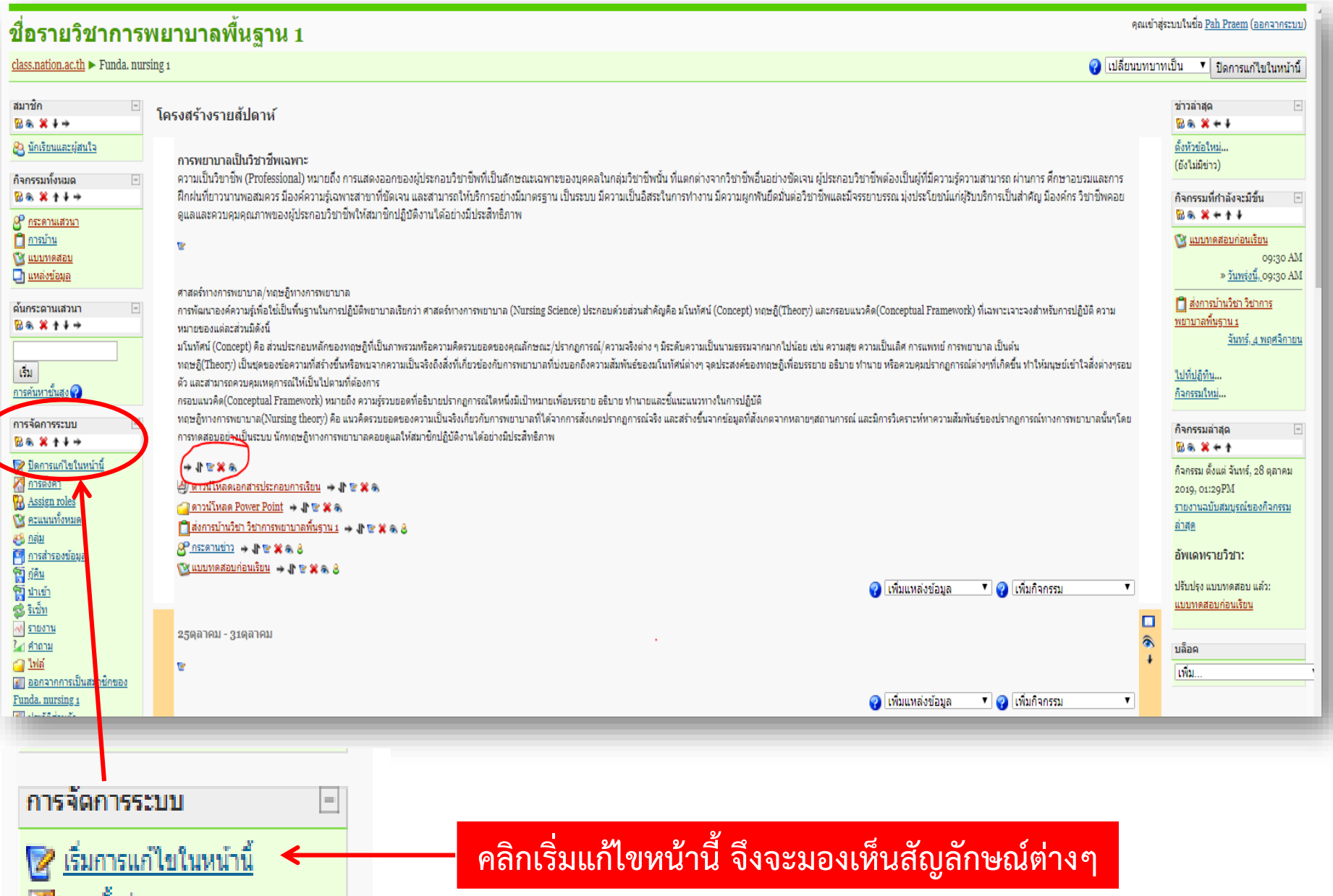

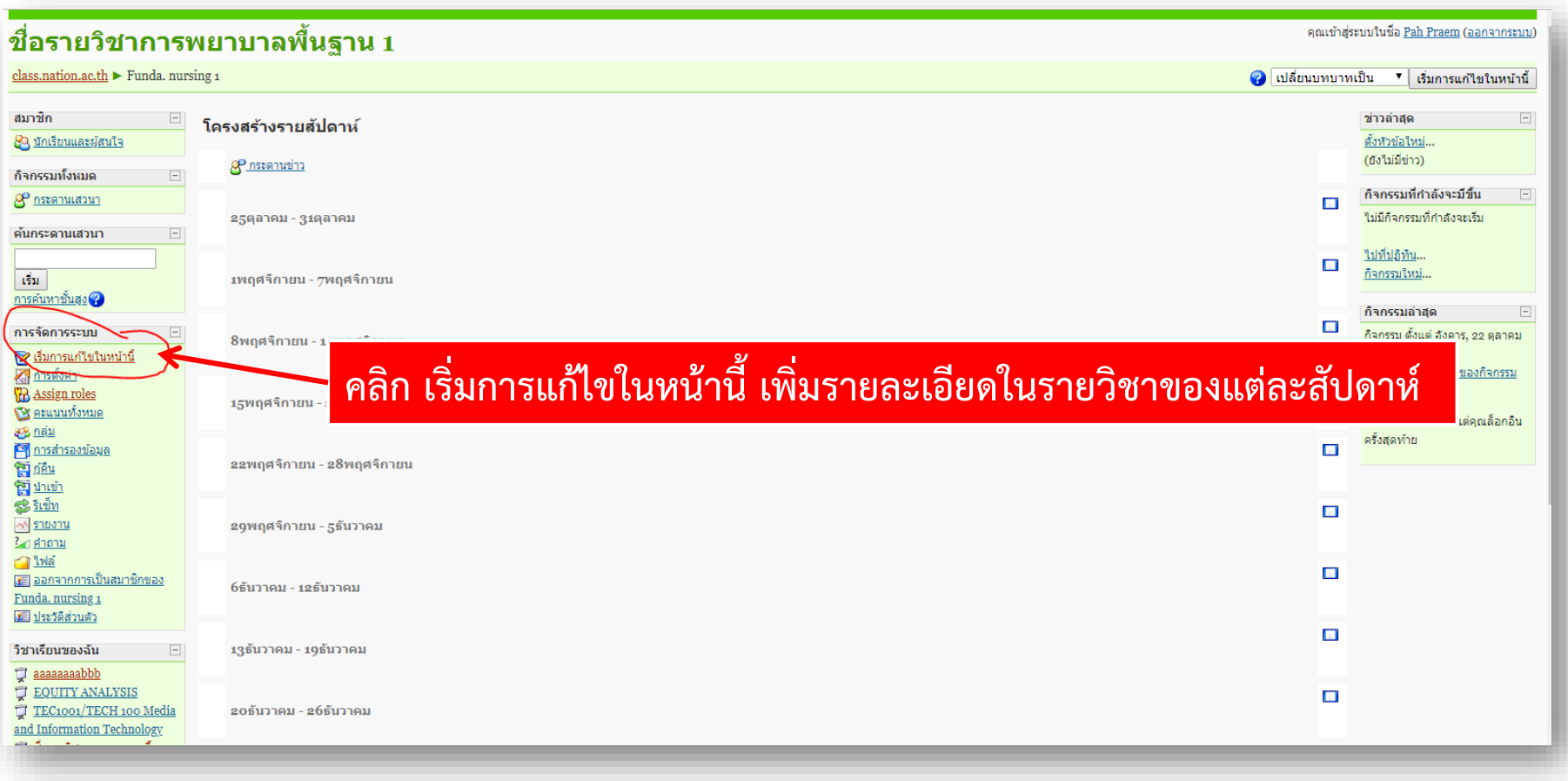

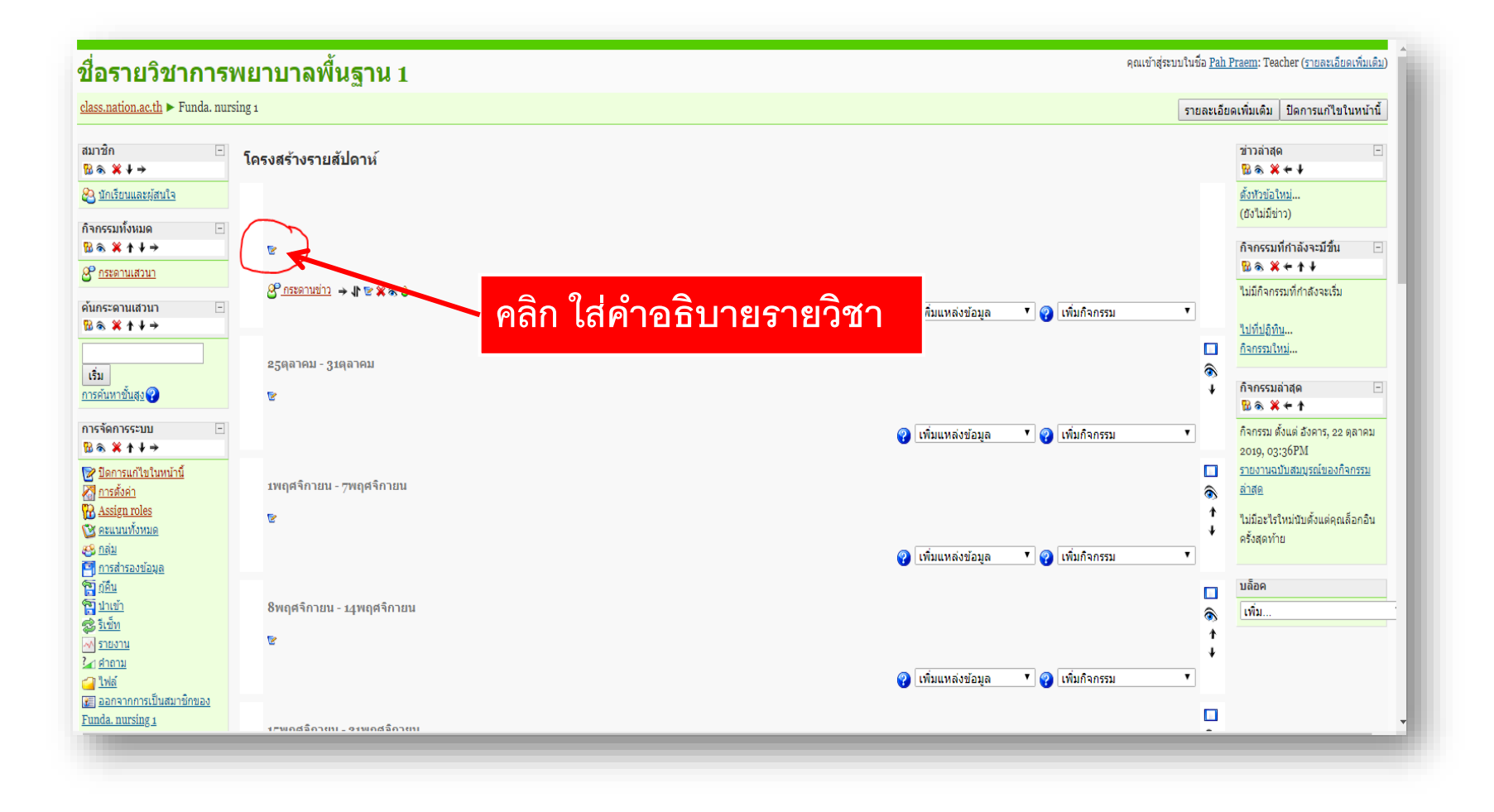

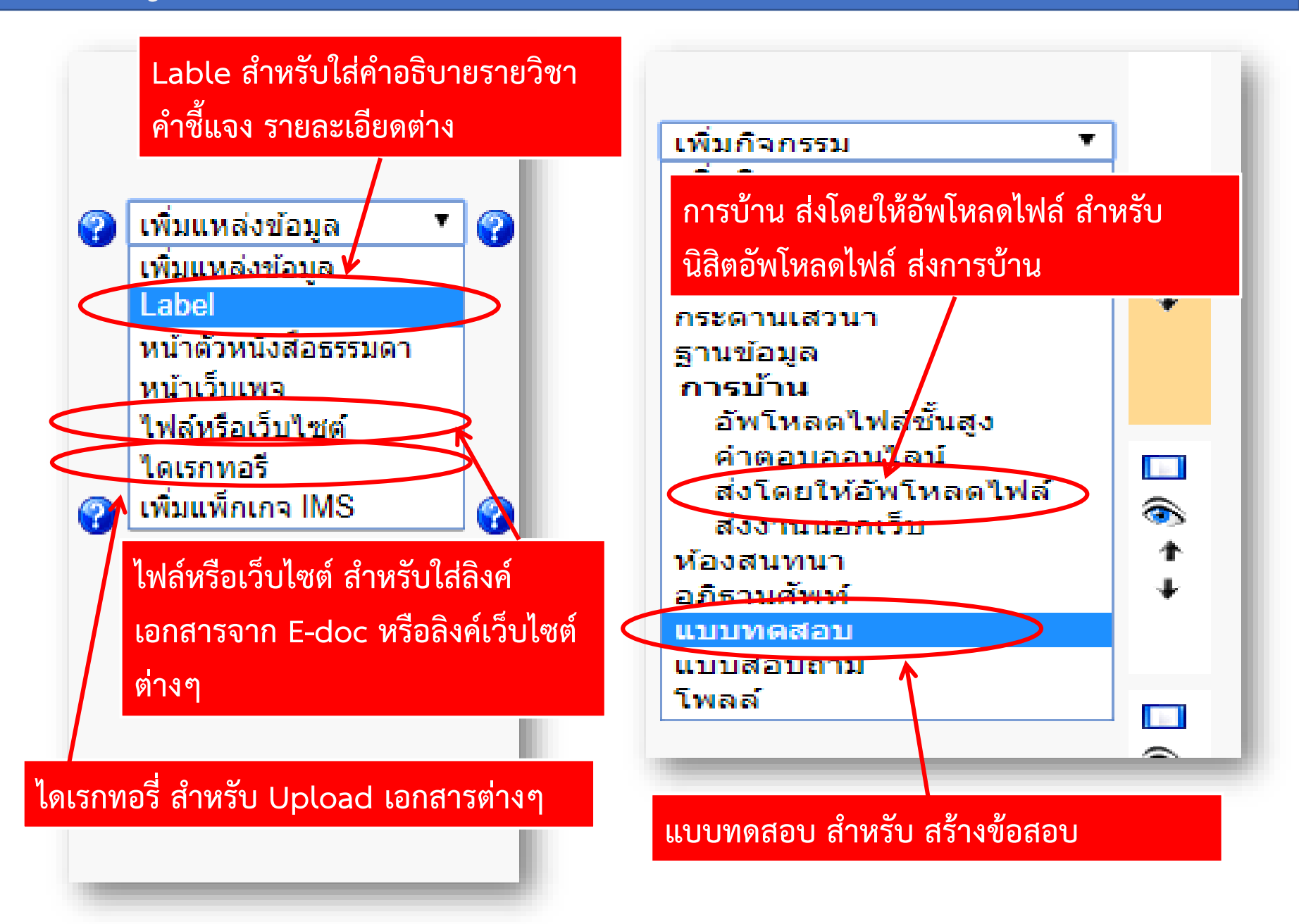

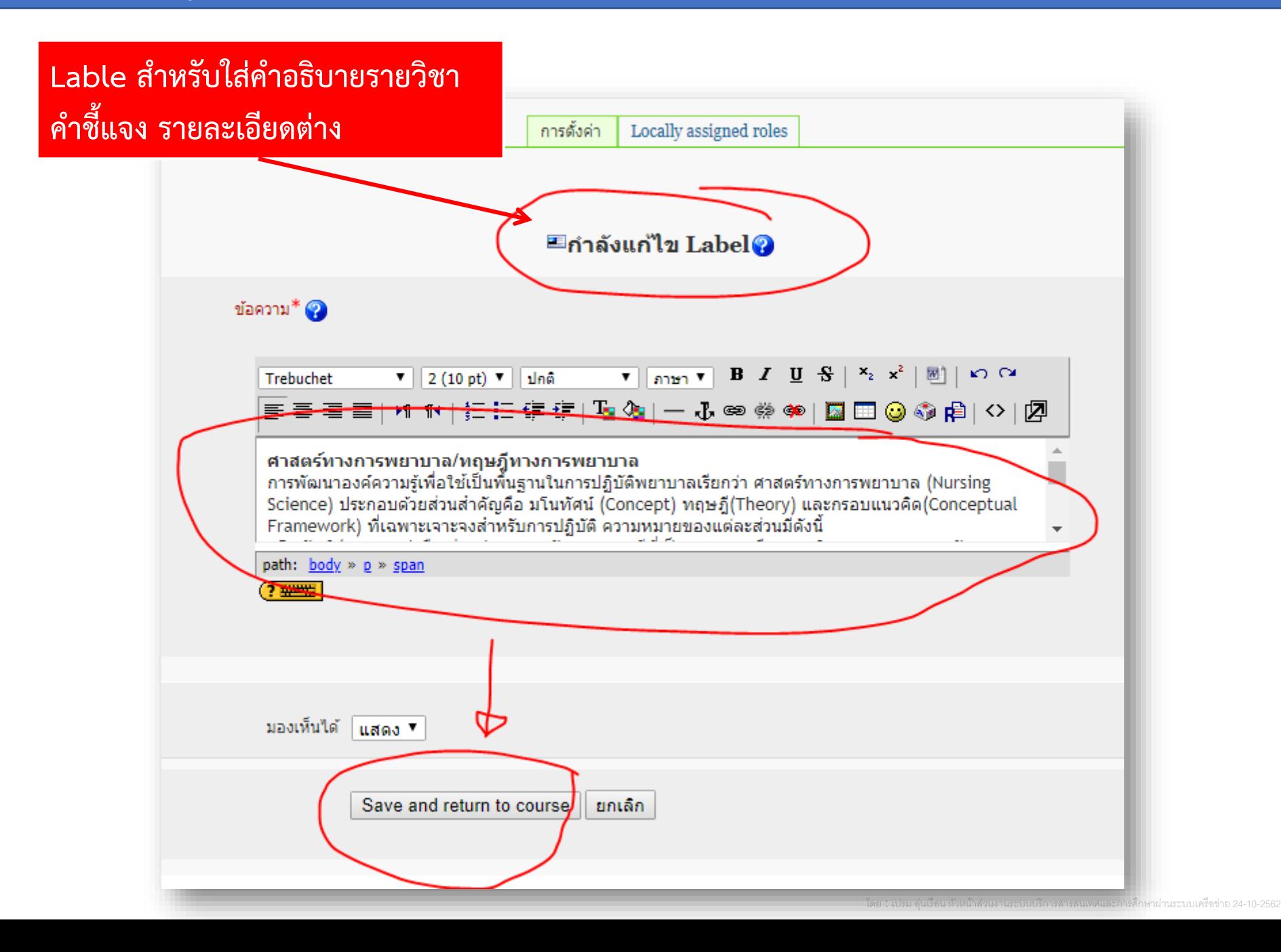

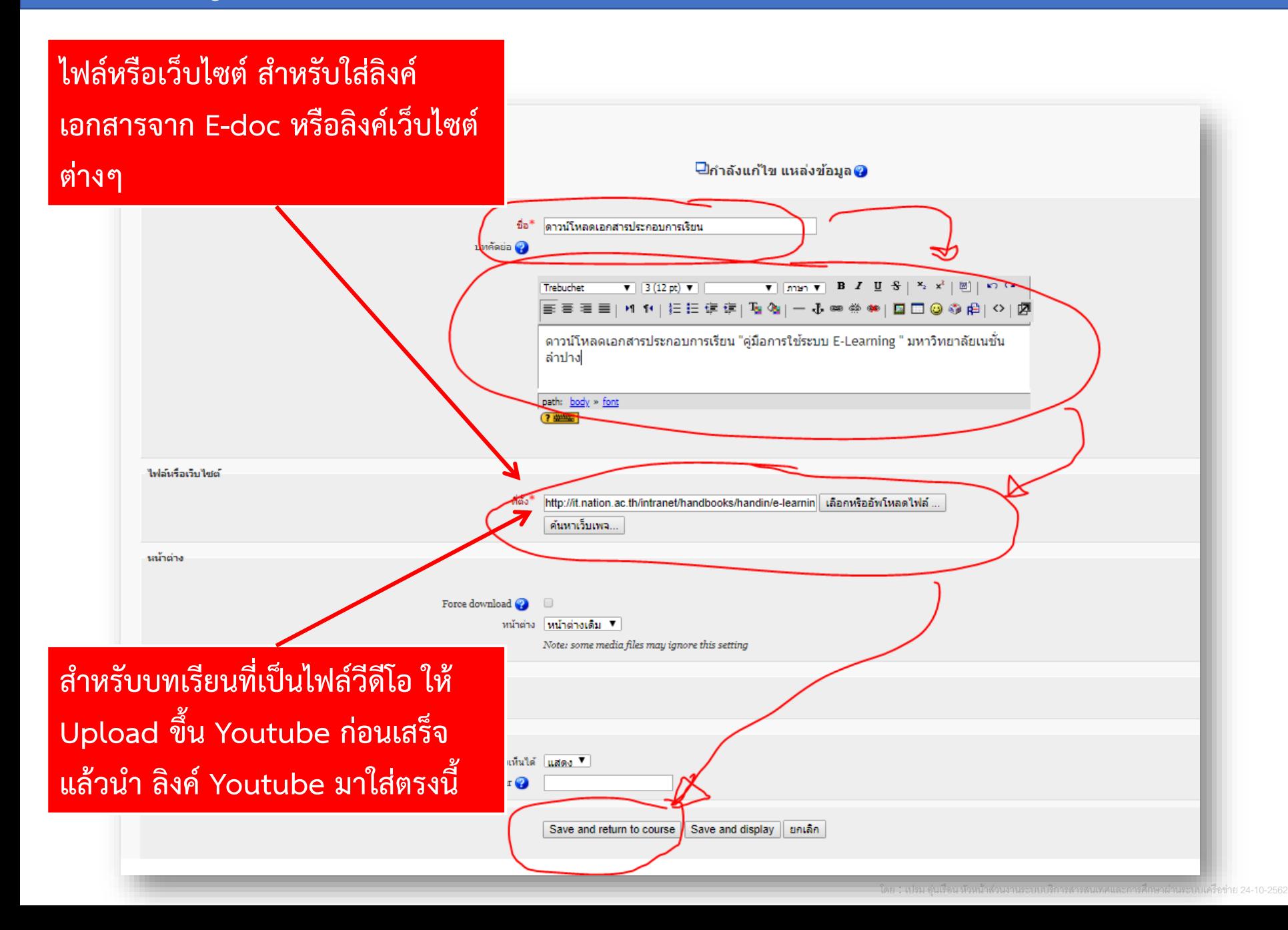

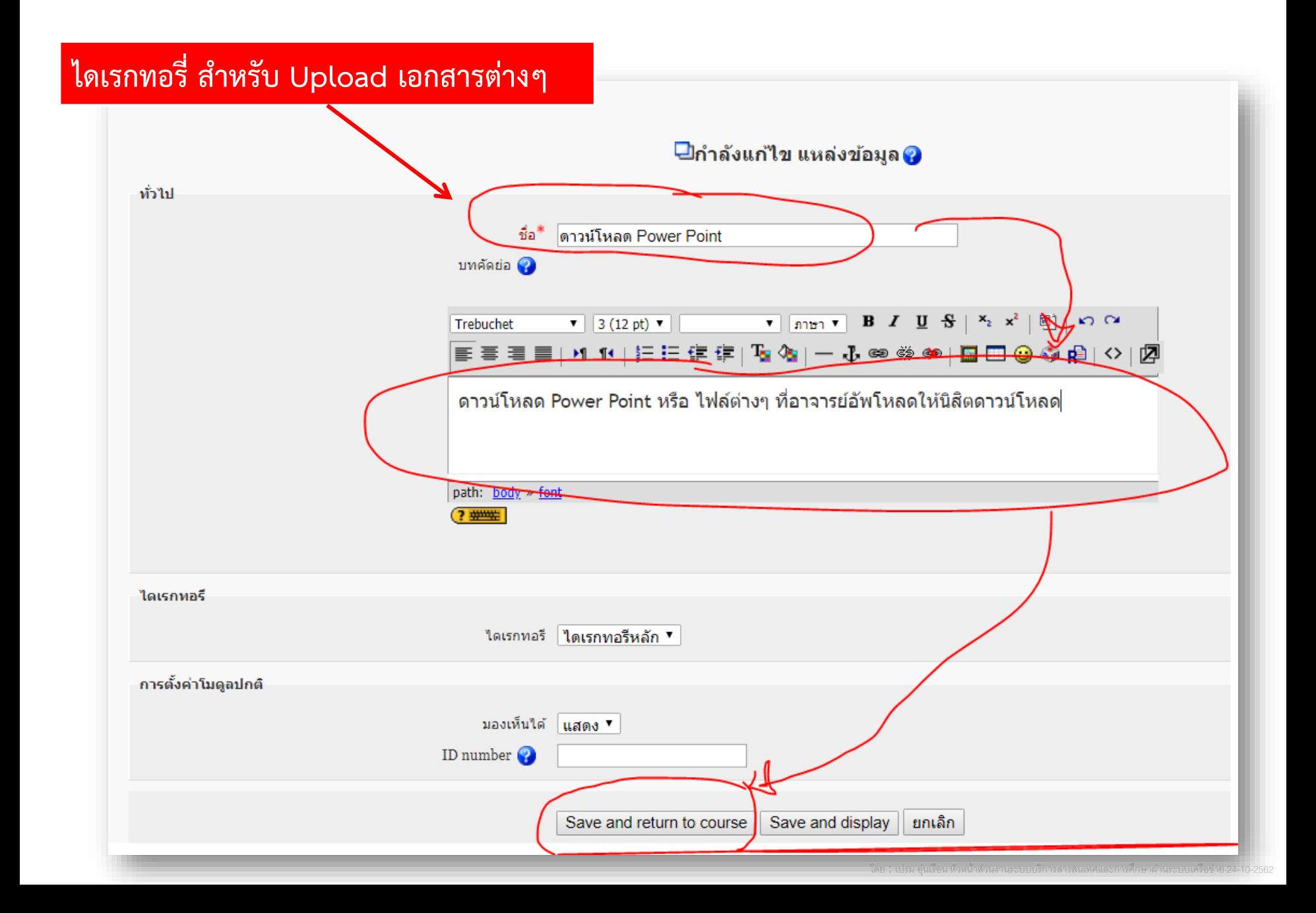

#### $|\hat{\rho}|$ มือระบบ E-Learning มหาวิทยาลัยเนชั่น สำหรับอาจารย์

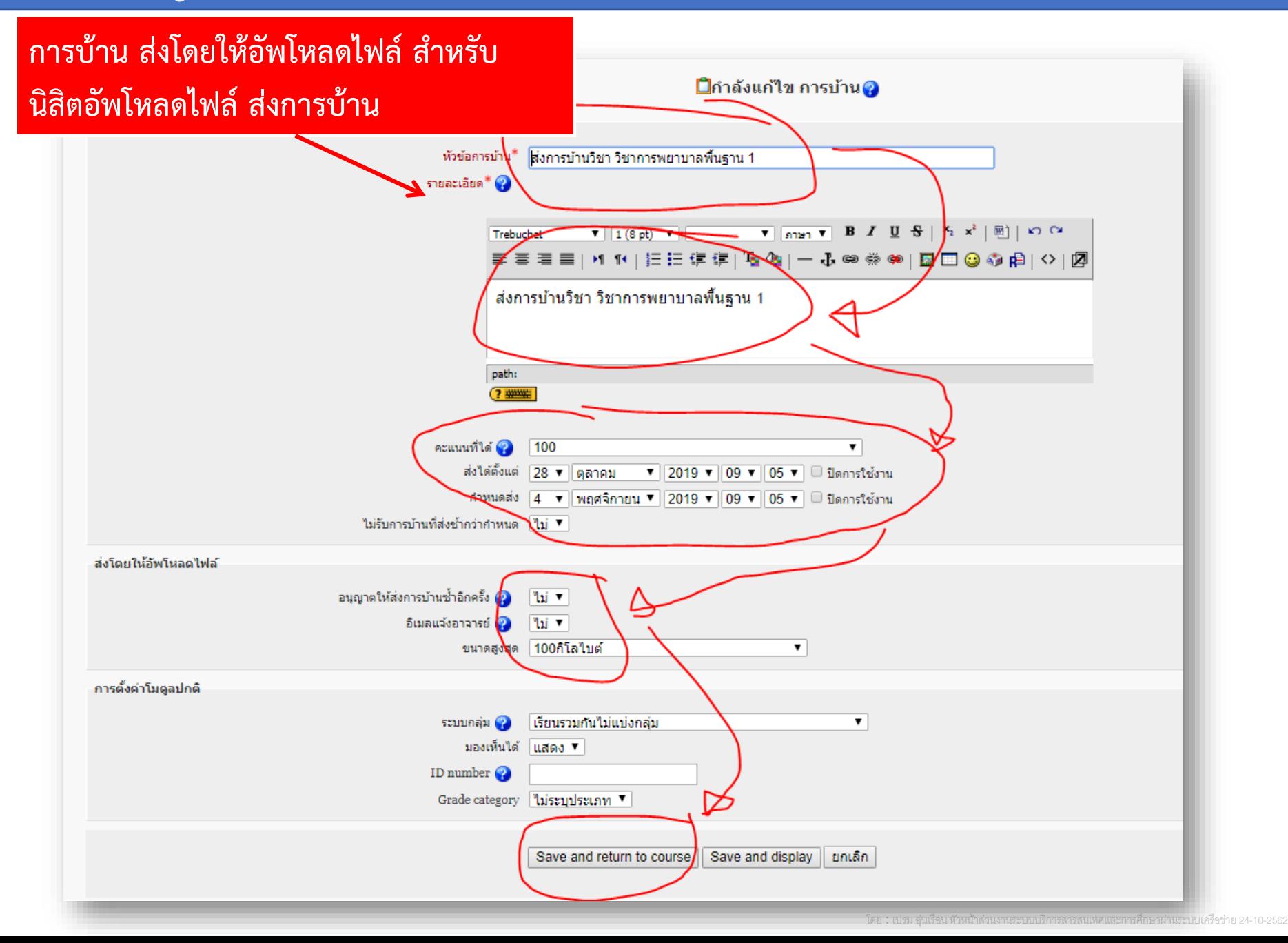

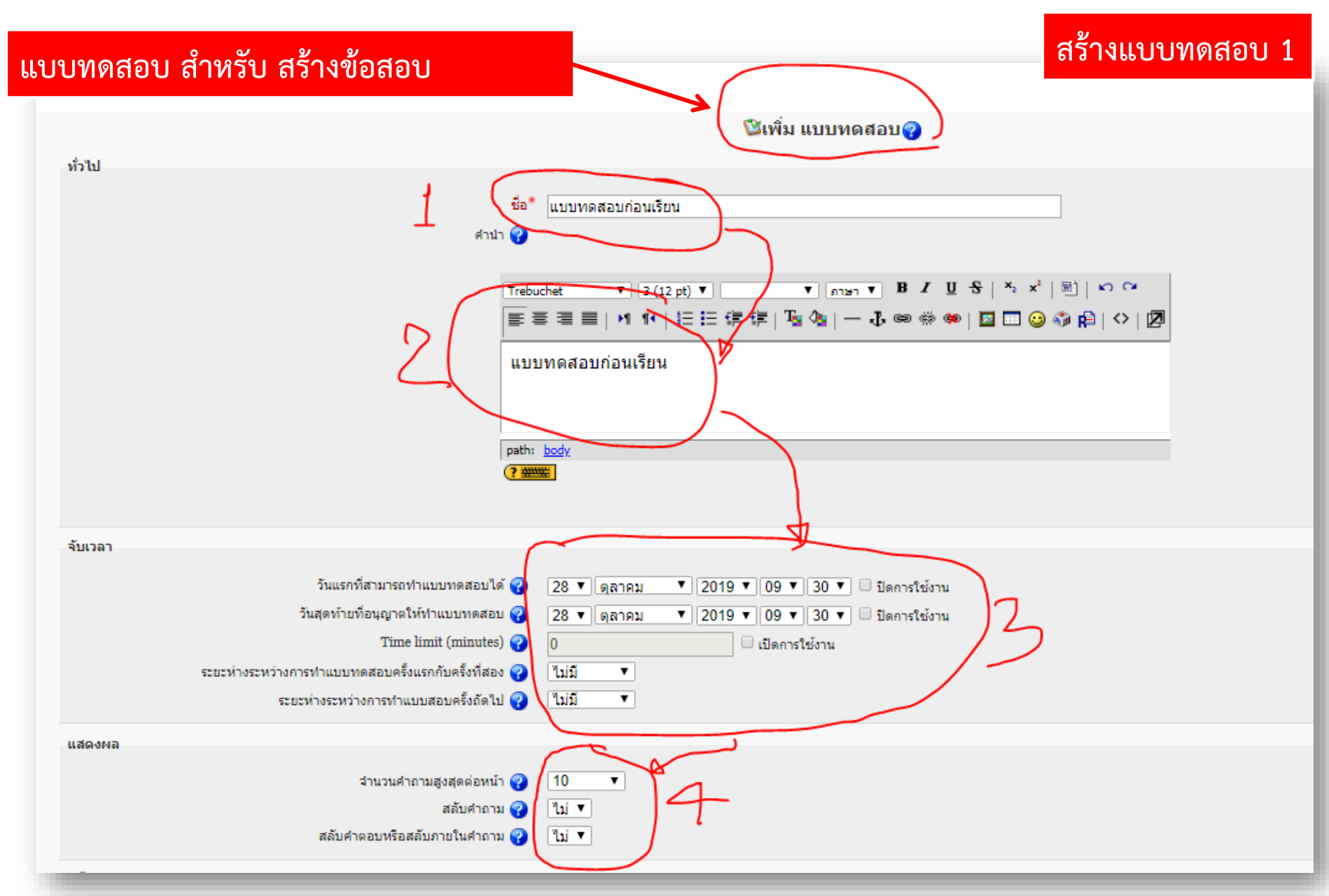

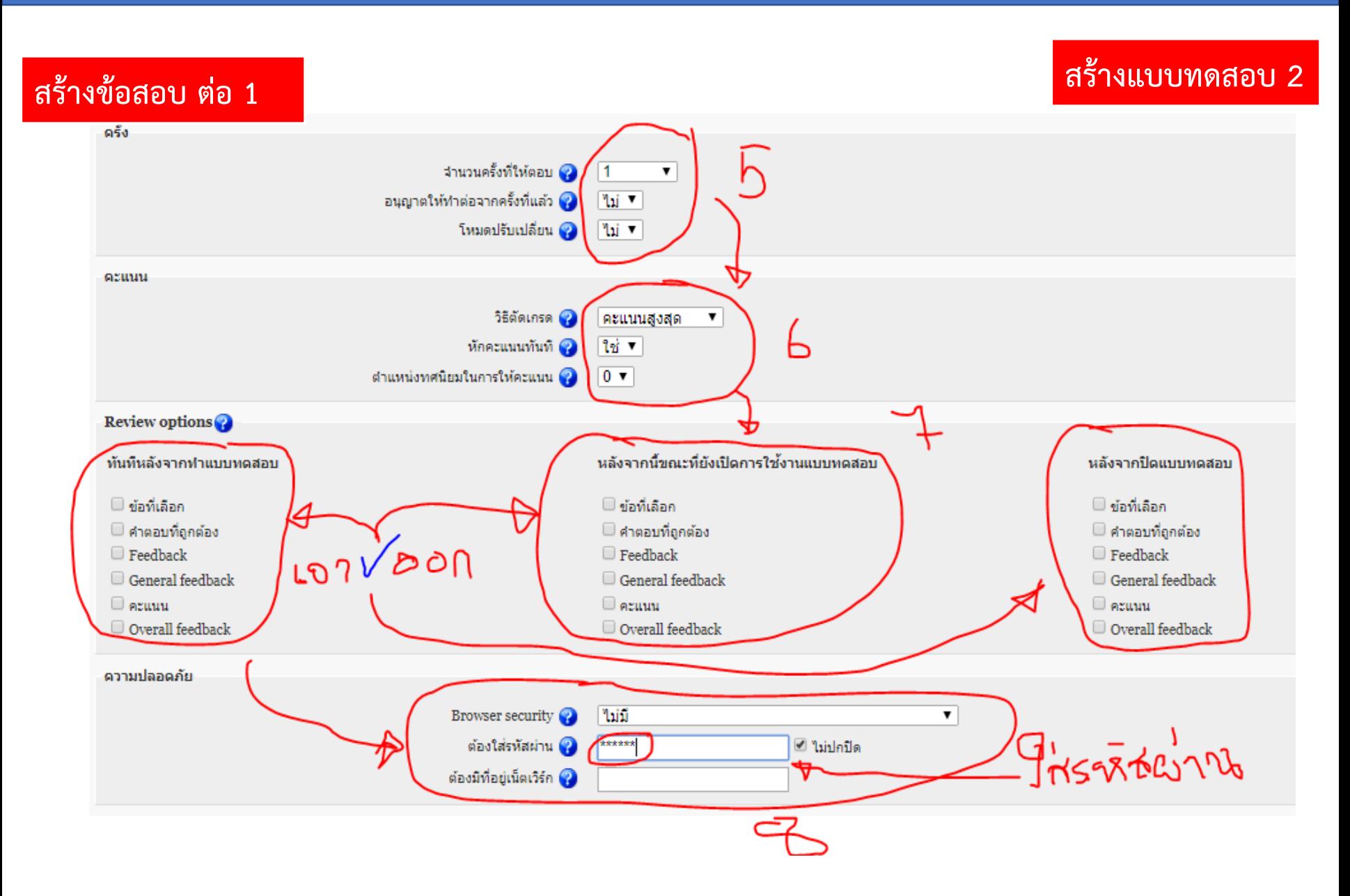

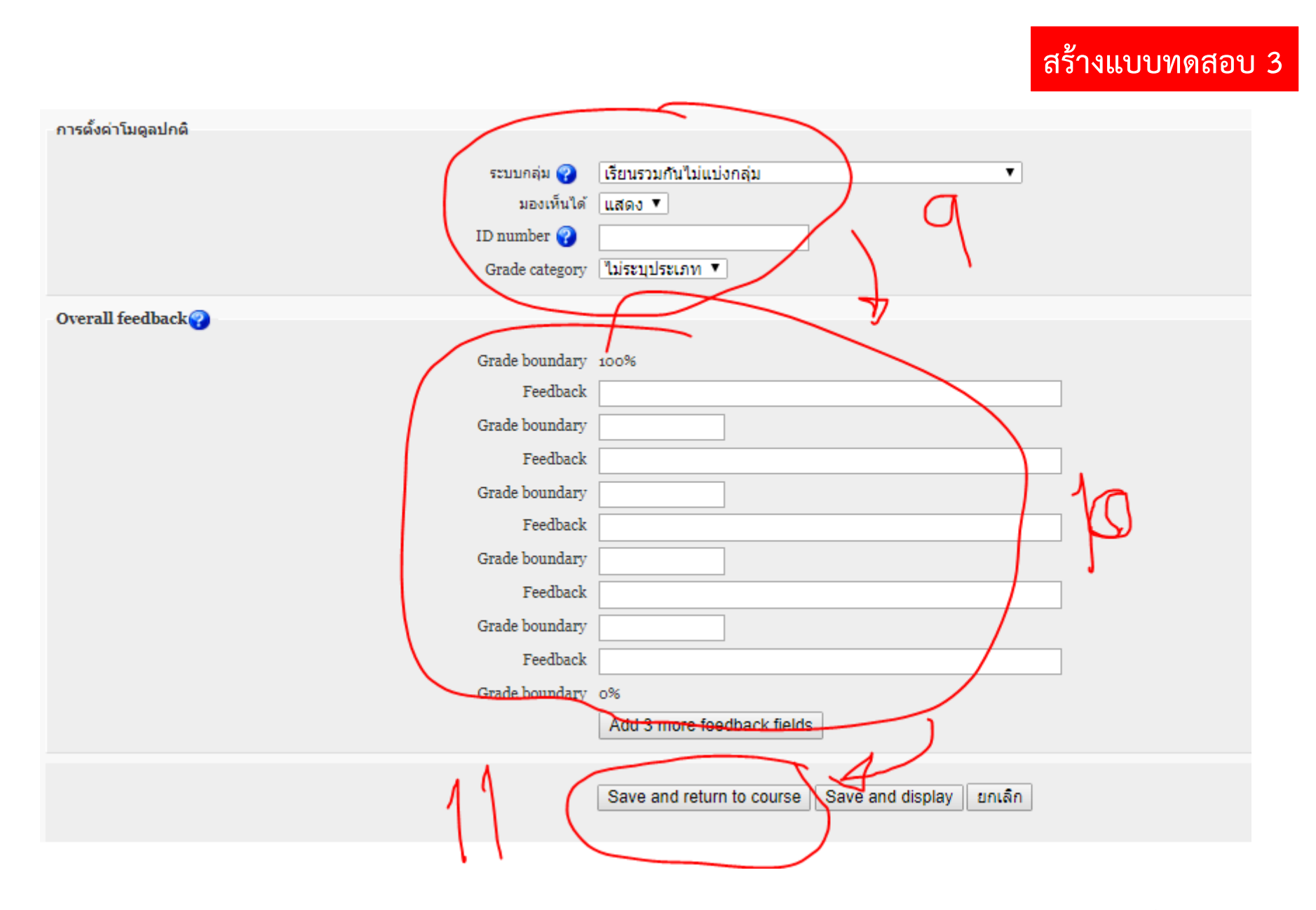

#### **วิธีสร้างข้อสอบ ในแบบทดสอบ**

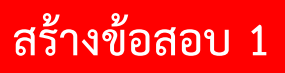

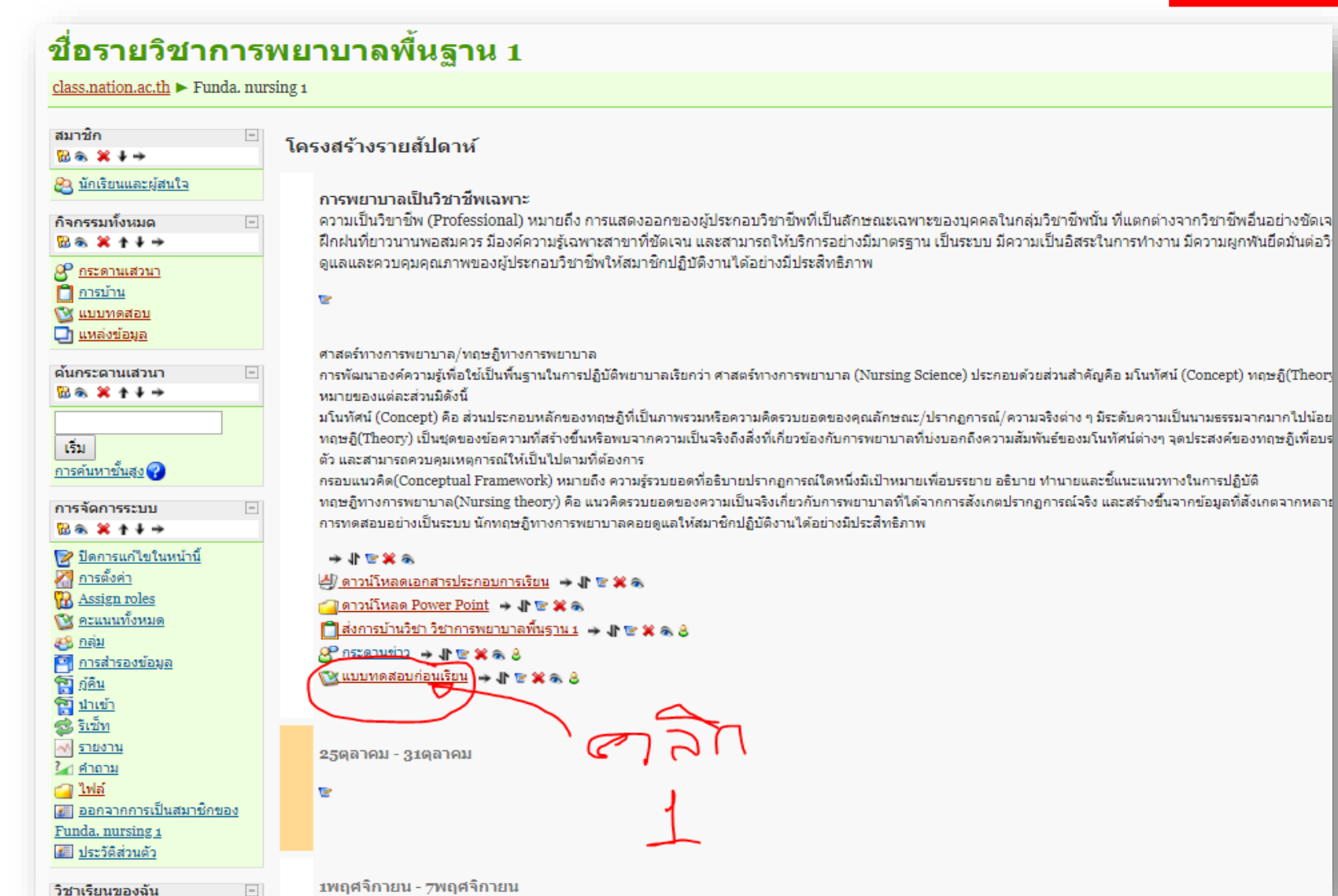

โดย : เปรม อุ่นเรือน หัวหน้าส่วนงานระบบบริการสารสนเทศและการศึกษาผ่านระบบเครือข่าย 24-10-2562

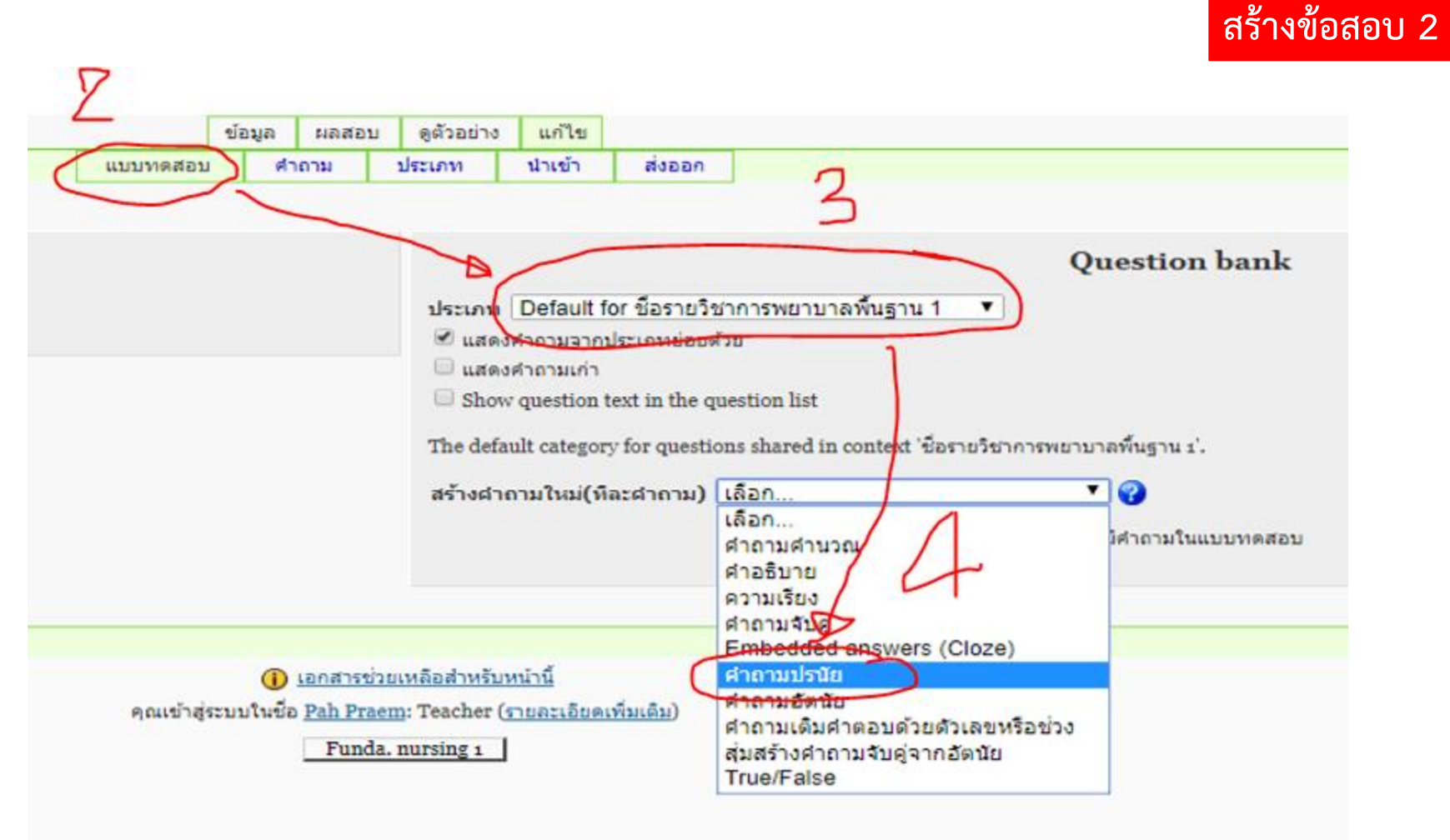

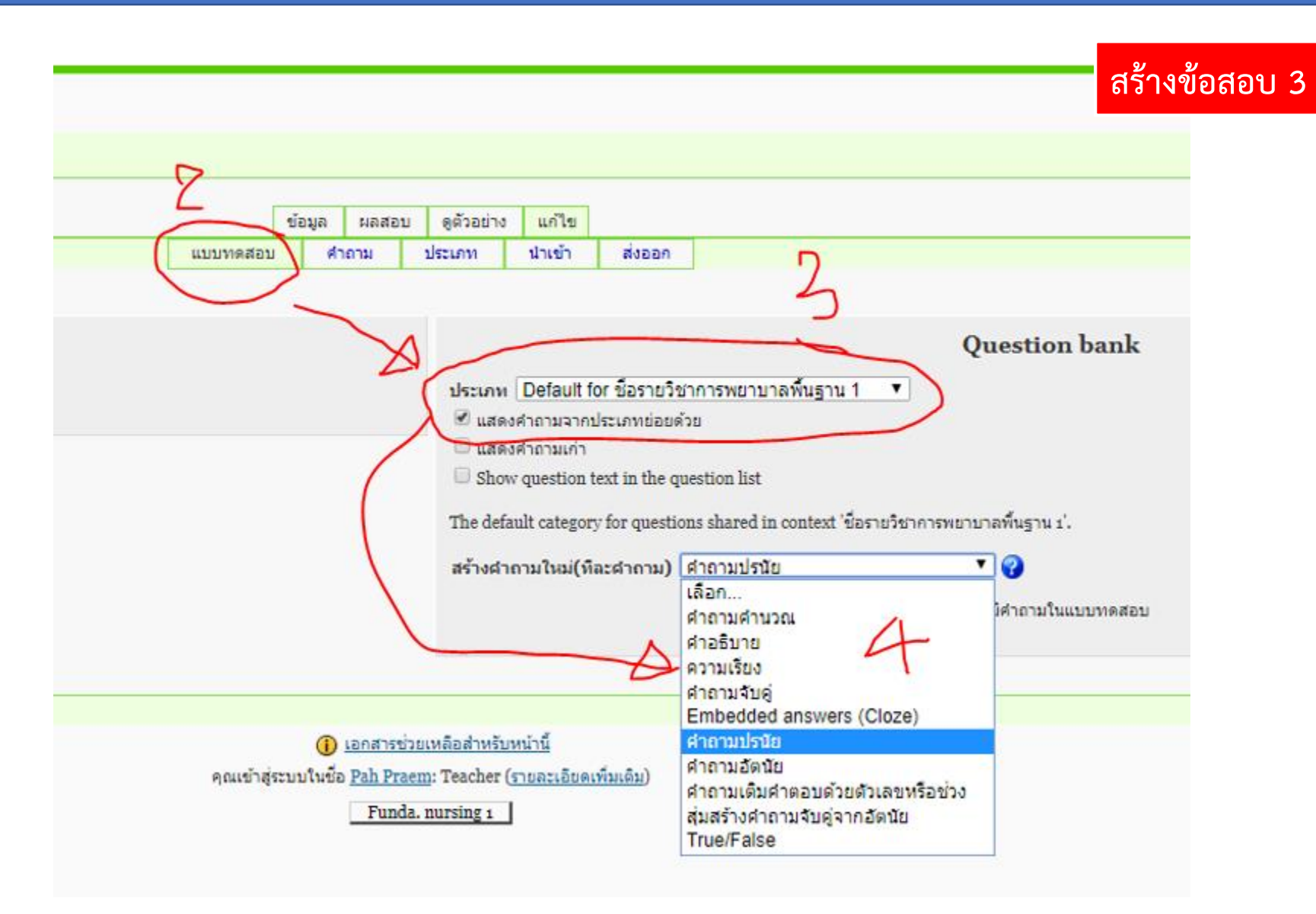

#### **สร้างข้อสอบ 4**

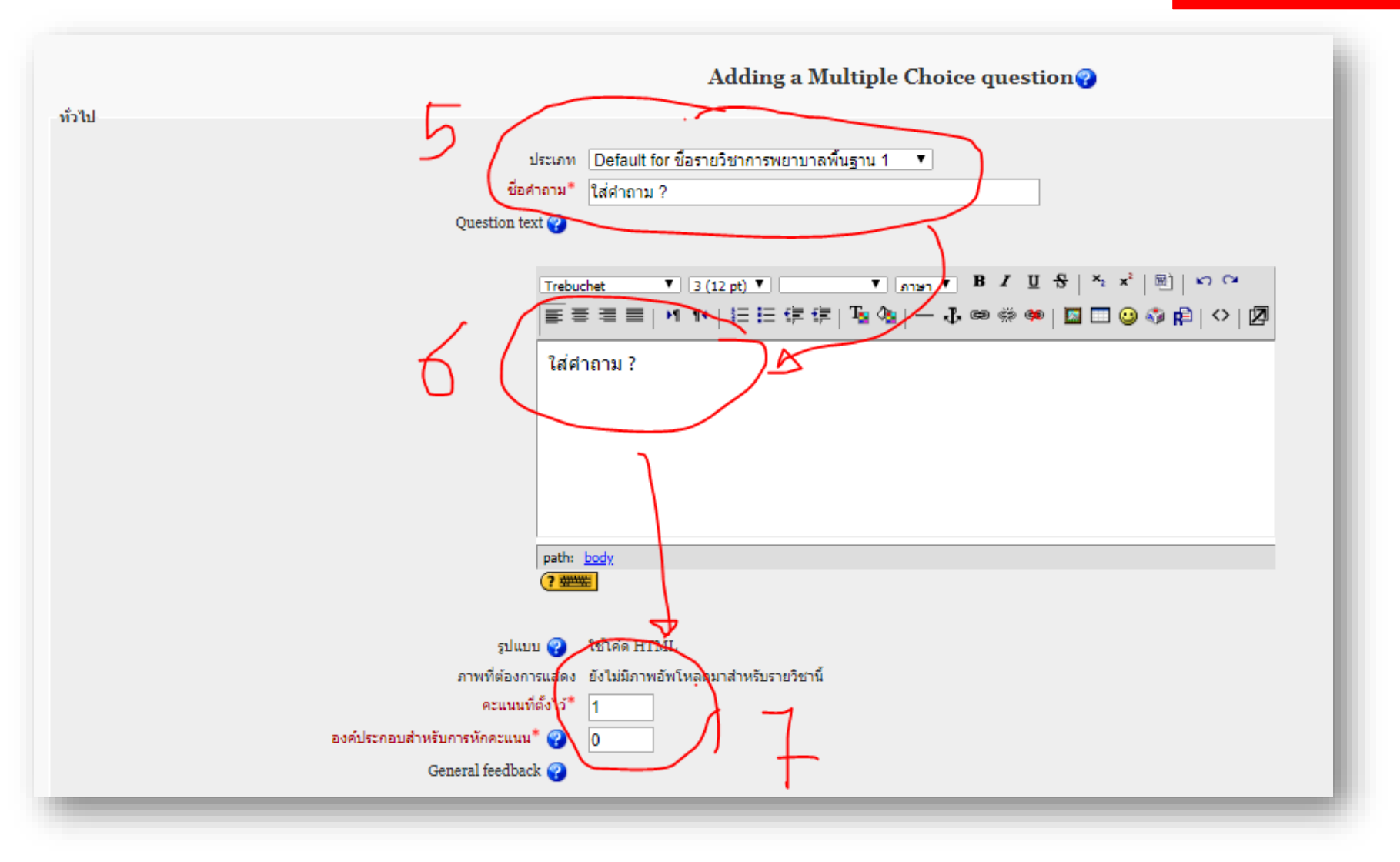

#### **สร้างข้อสอบ 5**

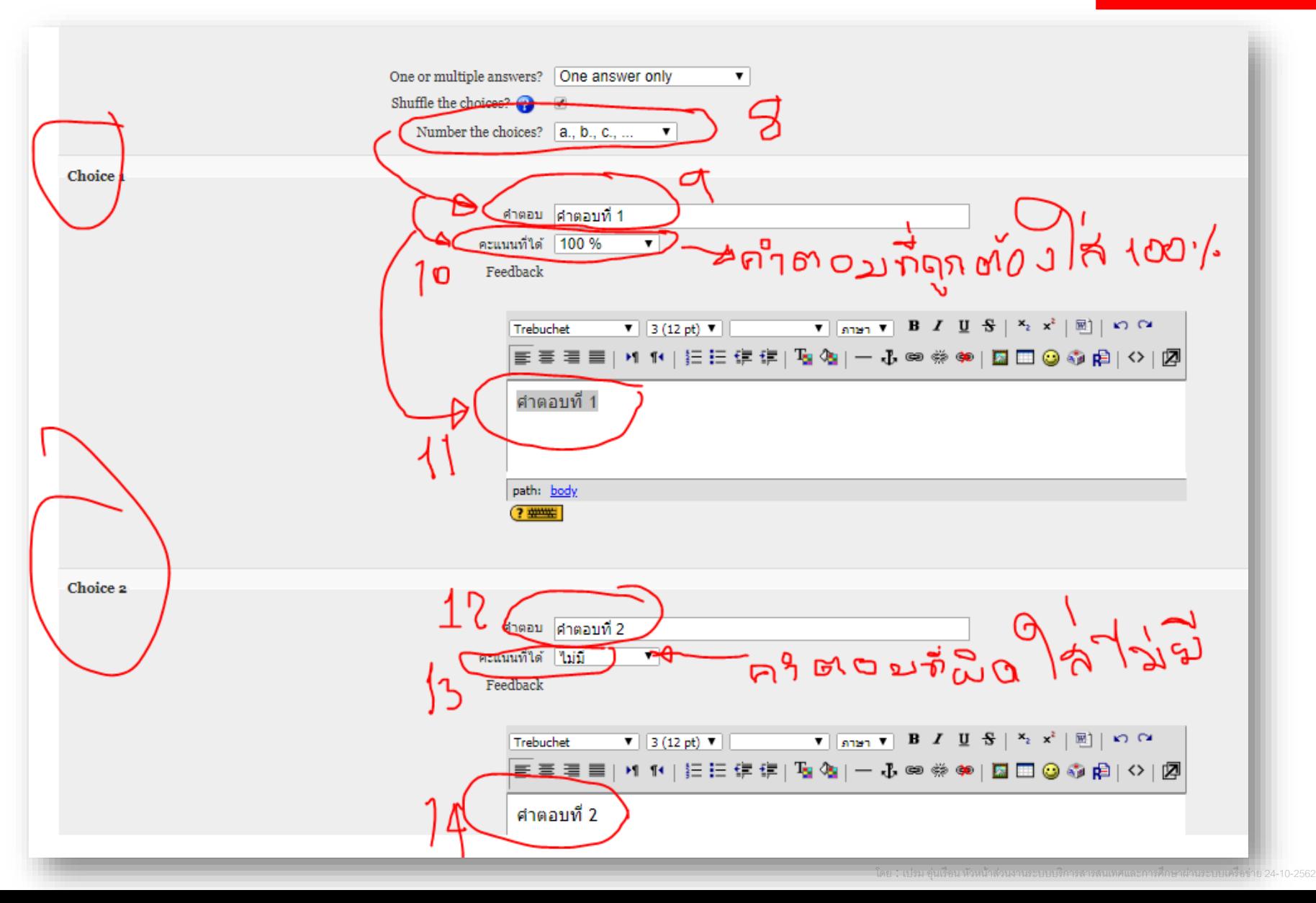

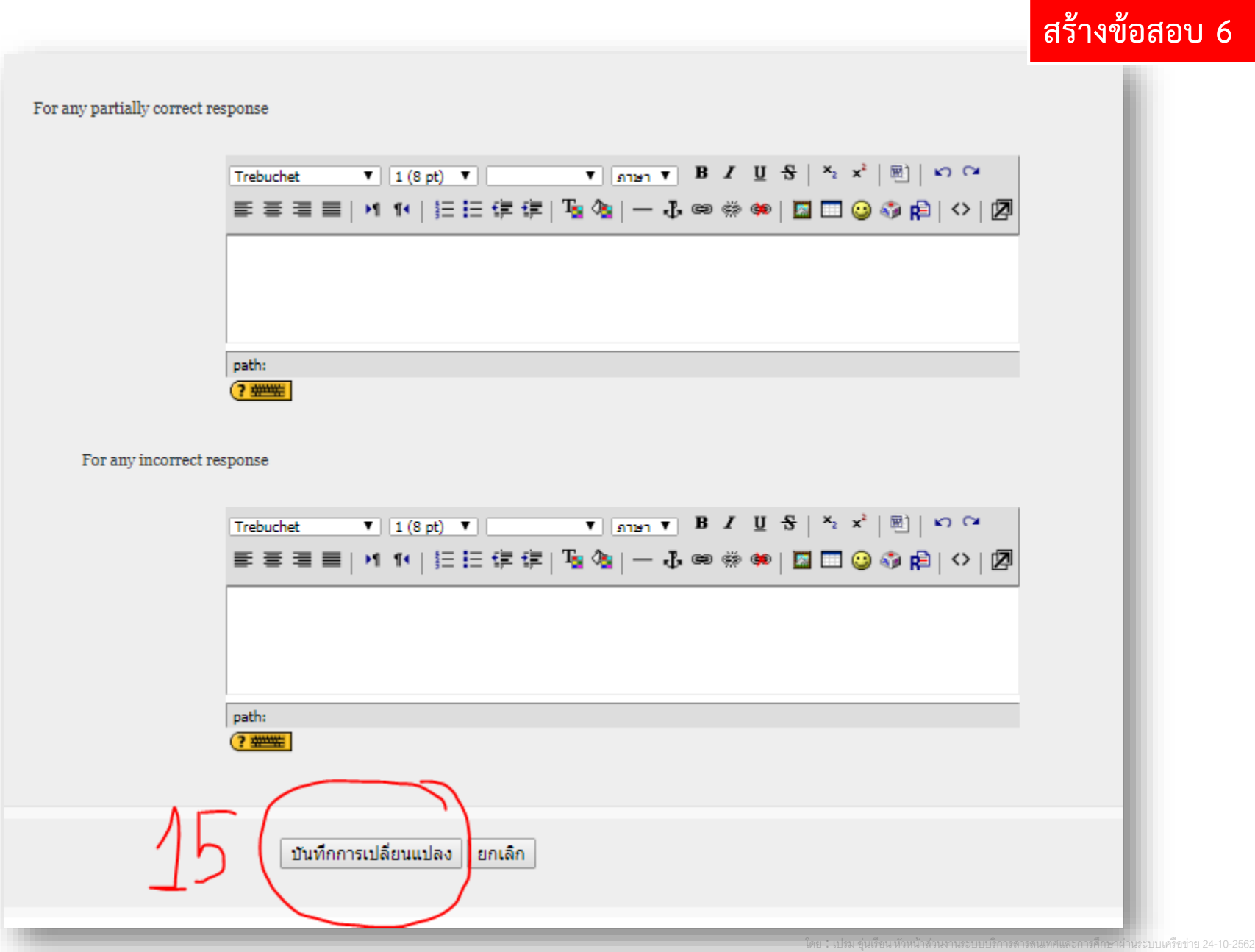

#### **สร้างข้อสอบ 7**

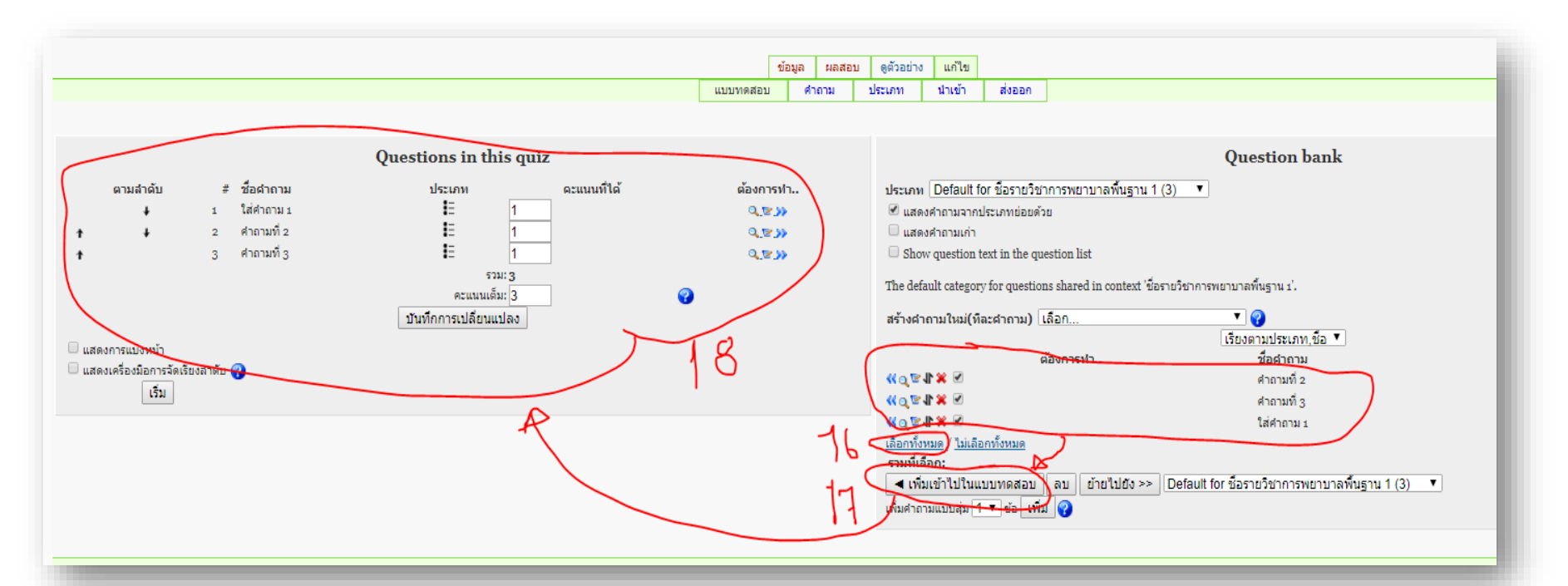

- <u>ี่ 1. สร้างข้อสอบทีละข้อจนครบ โดยทำตามข้อที่ 1-15</u>
- **2. เสร็จแล้ว คลิก เลือกทั้งหมด ข้อ 16**
- **3. คลิก เพิ่มเข้าไปในแบบทดสอบ ข้อที 17 เพื่อเพิ่มข้อสอบเข้าไปในแบบทดสอบ**
- **4. ตรวจสอบคะแนนที่ให้ในแต่ละ ข้อตามที่ 18**
- **5. การสร้างข้อสอบ ในแบบทดสอบ เสร็จเรียบร้อย**

#### **ตรวจสอบผลคะแนนของนิสิต**

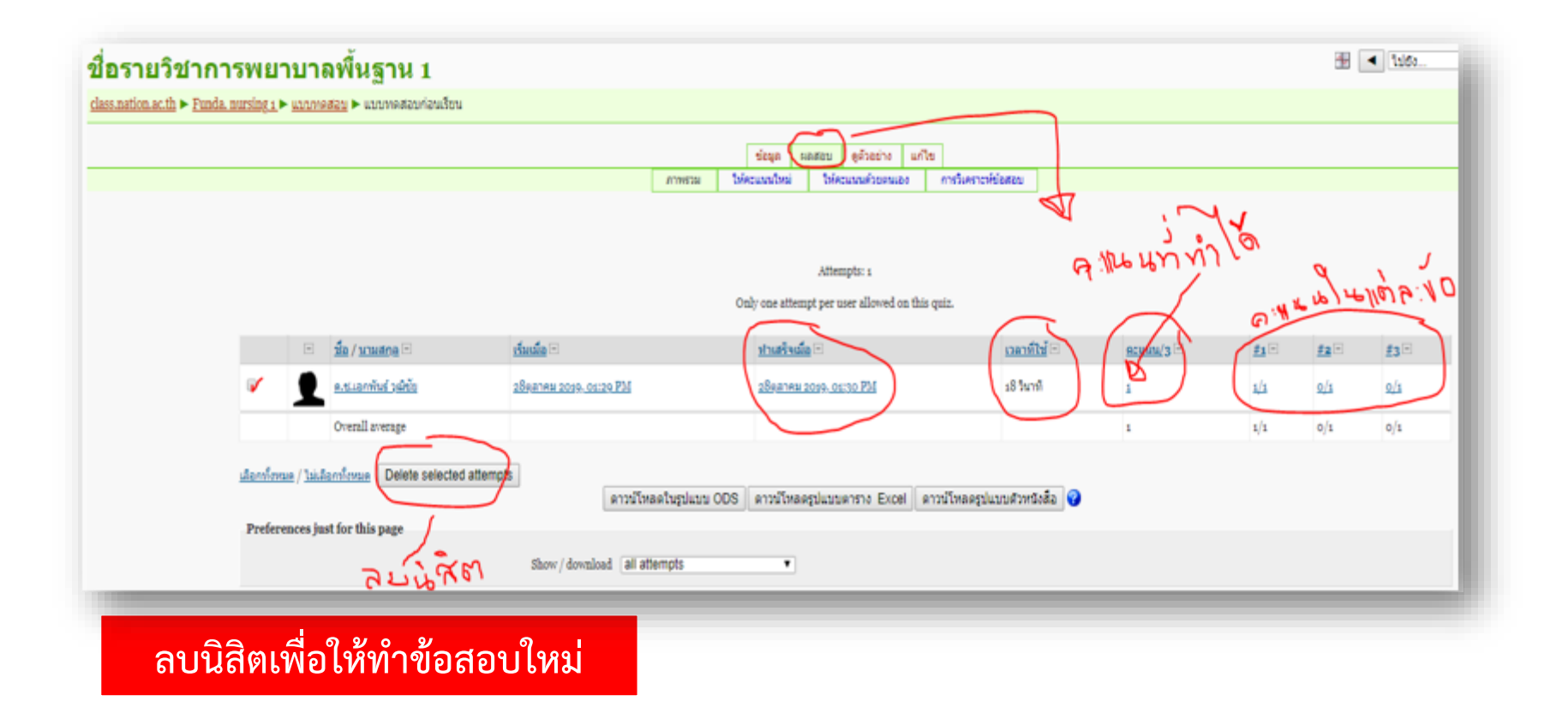

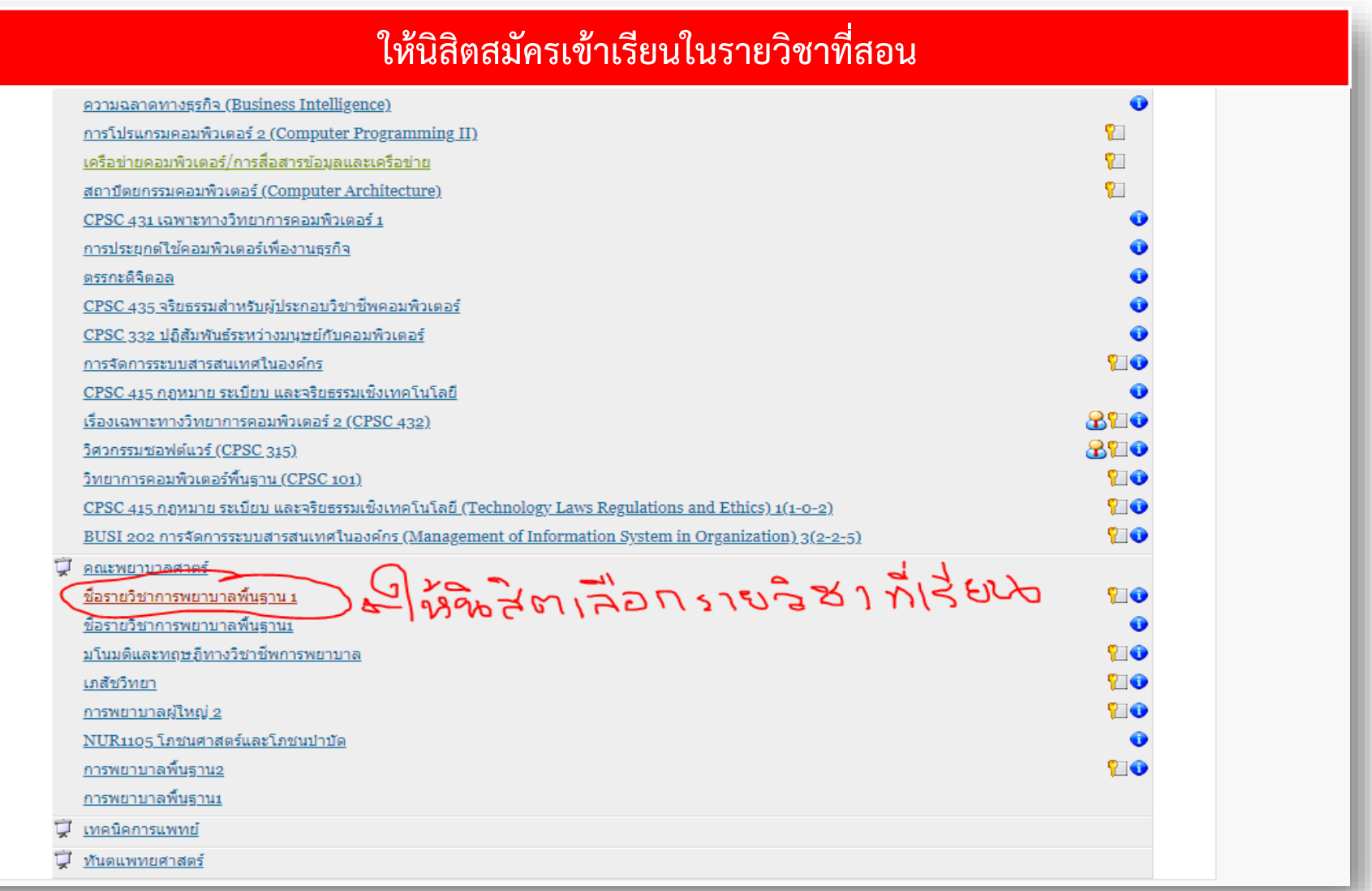

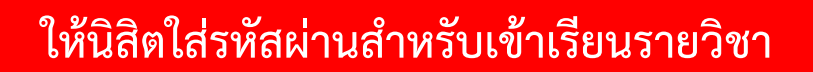

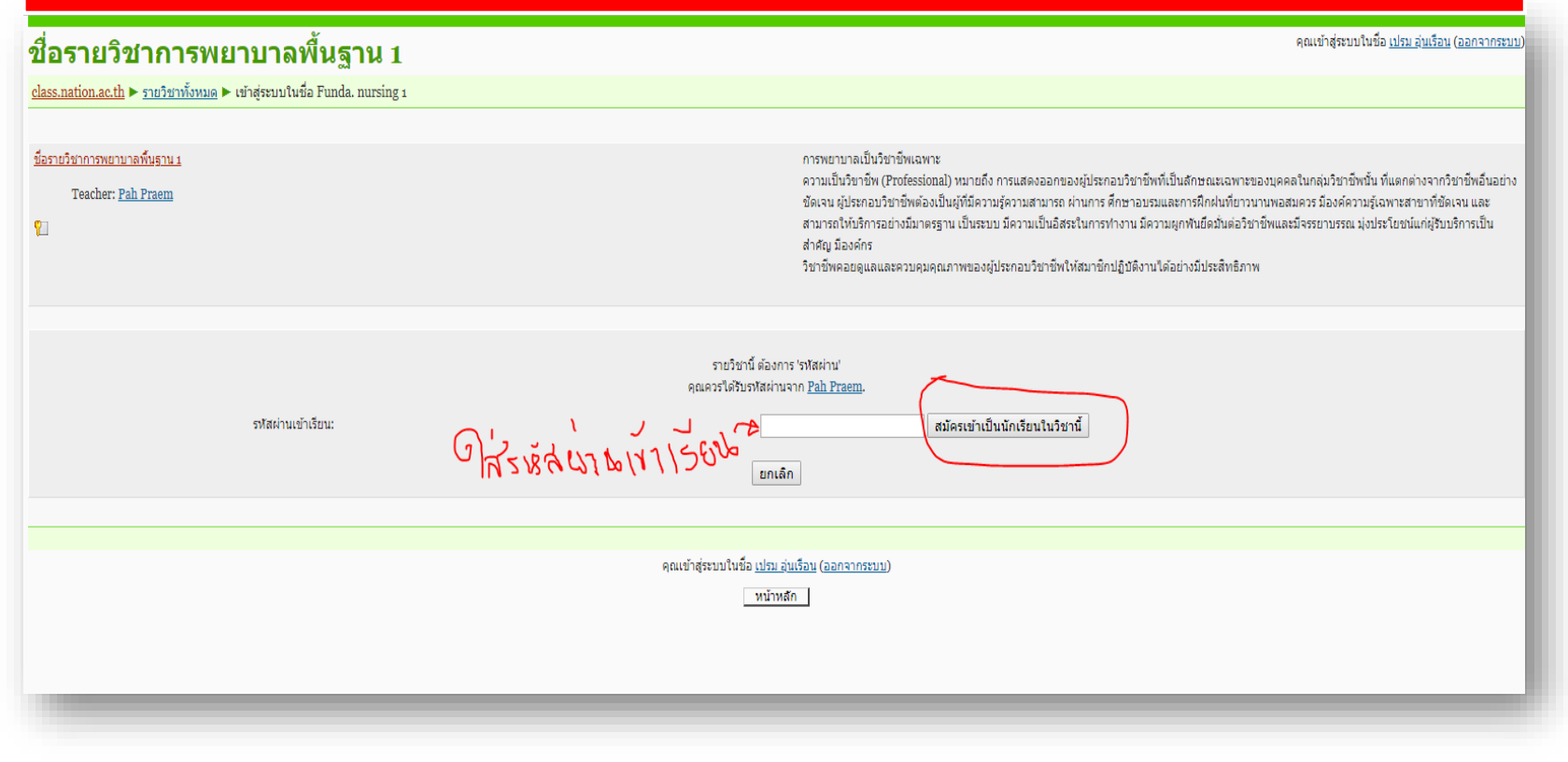

#### **หน้าจอส าหรับนิสิต**

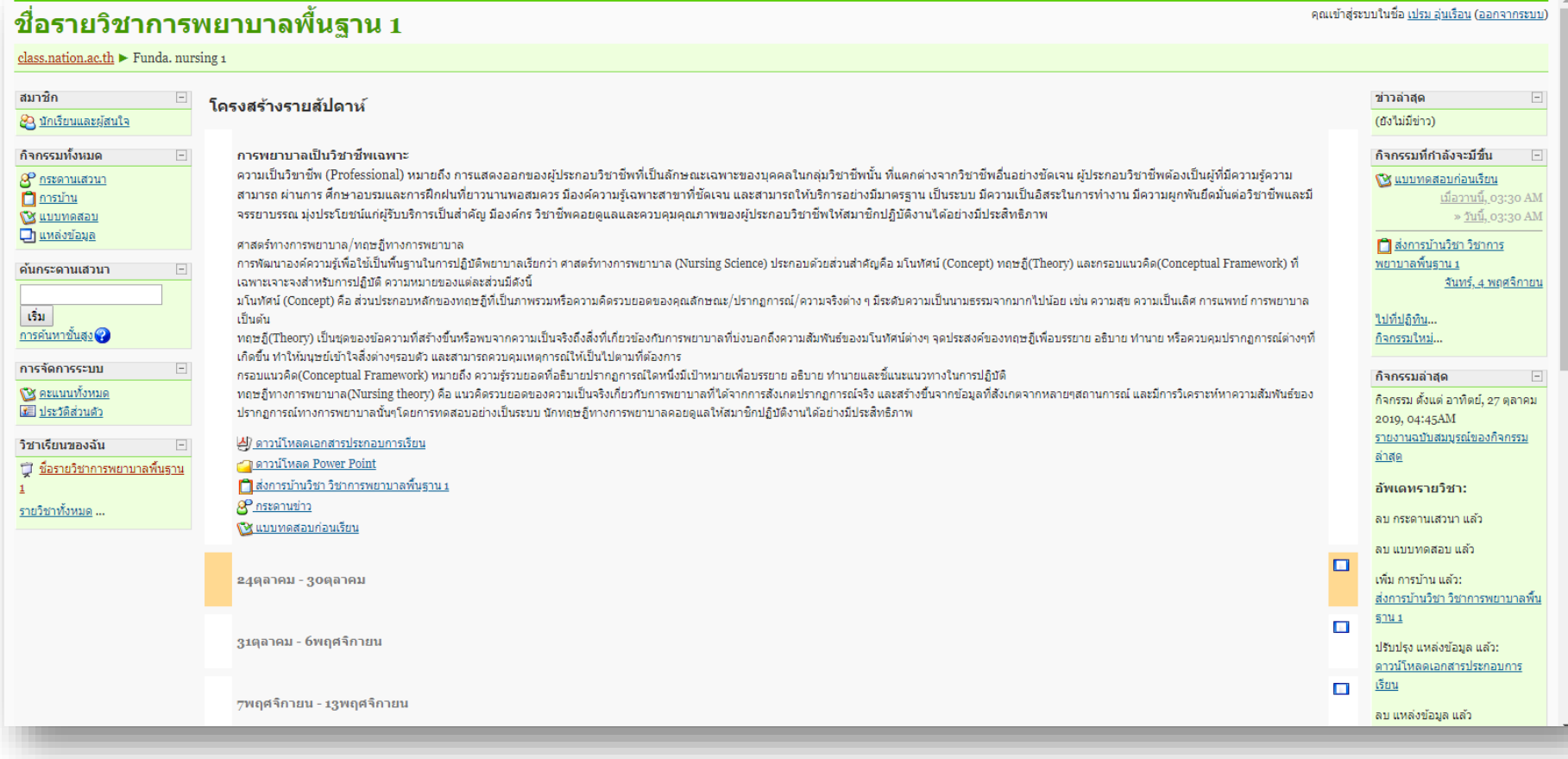

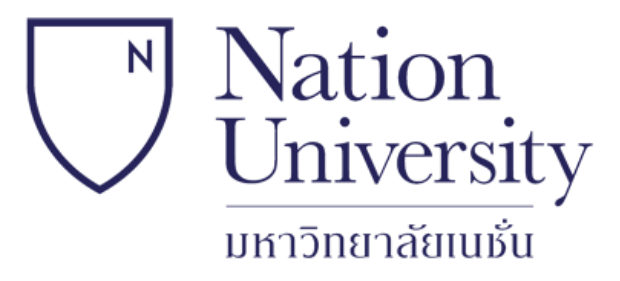

# **ขอขอบคุณ**

# **จัดท าโดย**

#### **ส่วนงานระบบบริการสารสนเทศและการศึกษาผ่านระบบเครือข่าย** *มหาวิทยาลัยเนชั่น*

# **ติดต่อ**

- $\triangleright$  ผศ.บุรินทร์ รุจจนพันธุ์ รองผู้อำนวยการ สำนักวิชการ โทร. 140
- $\triangleright$  นายเปรม อุ่นเรือน หัวหน้าส่วนงานไอที โทร. 125
- $\blacktriangleright$  นายเอกพันธ์ วุฒิชัย เจ้าหน้าที่ส่วนงานไอที โทร. 125